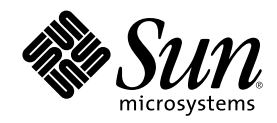

# Solaris WBEM Services の管理

Sun Microsystems, Inc. 901 San Antonio Road Palo Alto, CA 94303 U.S.A. 650–960–1300

Part Number 806-7119-10 2001 年 2 月

Copyright 2001 Sun Microsystems, Inc. 901 San Antonio Road, Palo Alto, California 94303-4900 U.S.A. All rights reserved.

本製品およびそれに関連する文書は著作権法により保護されており、その使用、複製、頒布および逆コンパイルを制限するライセンスの もとにおいて頒布されます。サン・マイクロシステムズ株式会社の書面による事前の許可なく、本製品および関連する文書のいかなる部 分も、いかなる方法によっても複製することが禁じられます。

本製品の一部は、カリフォルニア大学からライセンスされている Berkeley BSD システムに基づいていることがあります。UNIX は、X/ Open Company, Ltd. が独占的にライセンスしている米国ならびに他の国における登録商標です。フォント技術を含む第三者のソフ トウェアは、著作権により保護されており、提供者からライセンスを受けているものです。

Federal Acquisitions: Commercial Software–Government Users Subject to Standard License Terms and Conditions.

本製品に含まれる HG 明朝 L と HG ゴシック B は、株式会社リコーがリョービイマジクス株式会社からライセンス供与されたタイプ フェースマスタをもとに作成されたものです。平成明朝体 W3 は、株式会社リコーが財団法人 日本規格協会 文字フォント開発・普及セ<br>ンターからライセンス供与されたタイプフェースマスタをもとに作成されたものです。また、HG 明朝 L と HG ゴシック B の補助漢字<br>部分は、平成明朝体 W3 の補助漢字を使用しています。なお、フォントとして無断複製することは禁止されています。

Sun、Sun Microsystems、docs.sun.com、AnswerBook、AnswerBook2 は、米国およびその他の国における米国 Sun Microsystems, Inc. (以下、米国 Sun Microsystems 社とします) の商標もしくは登録商標です。

サンのロゴマークおよび Solaris は、米国 Sun Microsystems 社の登録商標です。

すべての SPARC 商標は、米国 SPARC International, Inc. のライセンスを受けて使用している同社の米国およびその他の国における商標 または登録商標です。SPARC 商標が付いた製品は、米国 Sun Microsystems 社が開発したアーキテクチャに基づくものです。

OPENLOOK、OpenBoot、JLE は、サン・マイクロシステムズ株式会社の登録商標です。

Wnn は、京都大学、株式会社アステック、オムロン株式会社で共同開発されたソフトウェアです。

Wnn6 は、オムロン株式会社で開発されたソフトウェアです。(Copyright OMRON Co., Ltd. 1999 All Rights Reserved.)

「ATOK」は、株式会社ジャストシステムの登録商標です。

「ATOK8」は株式会社ジャストシステムの著作物であり、「ATOK8」にかかる著作権その他の権利は、すべて株式会社ジャストシステ ムに帰属します。

「ATOK Server/ATOK12」は、株式会社ジャストシステムの著作物であり、「ATOK Server/ATOK12」にかかる著作権その他の権利 は、株式会社ジャストシステムおよび各権利者に帰属します。

本製品に含まれる郵便番号辞書 (7 桁/5 桁) は郵政省が公開したデータを元に制作された物です (一部データの加工を行なっています)。

本製品に含まれるフェイスマーク辞書は、株式会社ビレッジセンターの許諾のもと、同社が発行する『インターネット・パソコン通信 フェイスマークガイド '98』に添付のものを使用しています。© 1997 ビレッジセンター

Unicode は、Unicode, Inc. の商標です。

本書で参照されている製品やサービスに関しては、該当する会社または組織に直接お問い合わせください。

OPEN LOOK および Sun Graphical User Interface は、米国 Sun Microsystems 社が自社のユーザおよびライセンス実施権者向けに開発し ました。米国 Sun Microsystems 社は、コンピュータ産業用のビジュアルまたはグラフィカル・ユーザインタフェースの概念の研究開発 における米国 Xerox 社の先駆者としての成果を認めるものです。米国 Sun Microsystems 社は米国 Xerox 社から Xerox Graphical User Interface の非独占的ライセンスを取得しており、このライセンスは米国 Sun Microsystems 社のライセンス実施権者にも適用されます。

DtComboBox ウィジェットと DtSpinBox ウィジェットのプログラムおよびドキュメントは、Interleaf, Inc. から提供されたものです。(© 1993 Interleaf, Inc.)

本書は、「現状のまま」をベースとして提供され、商品性、特定目的への適合性または第三者の権利の非侵害の黙示の保証を含みそれに 限定されない、明示的であるか黙示的であるかを問わない、なんらの保証も行われないものとします。

本製品が、外国為替および外国貿易管理法 (外為法) に定められる戦略物資等 (貨物または役務) に該当する場合、本製品を輸出または日 本国外へ持ち出す際には、サン・マイクロシステムズ株式会社の事前の書面による承諾を得ることのほか、外為法および関連法規に基づ く輸出手続き、また場合によっては、米国商務省または米国所轄官庁の許可を得ることが必要です。

原典: *Solaris WBEM Services Administrator's Guide*

Part No: 806-6468-10

Revision A

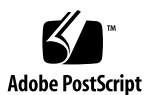

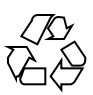

## 目次

はじめに **15**

#### **1.** 概要 **21**

WBEM について 21

Common Information Model について 22

基本的な CIM 要素 22

CIMモデル 23

CIM エクステンション (拡張) 24

#### Solaris WBEM Services 24

ソフトウェアのコンポーネント 25 ネームスペース 28 プロバイダ 29 他の WBEM システムとの相互運用性 30

Sun WBEM Software Development Kit 31

#### **2. CIM Object Manager 33**

CIM Object Manager について 33

init.wbem コマンド 34

Solaris Management Console サーバー 35

システムのブート 35

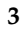

CIM Object Manager の停止および起動 35

- ▼ CIM Object Manager を停止する方法 36
- ▼ CIM Object Manager を再起動する方法 36

CIM Object Manager Repository のアップグレード 36

- ▼ Solaris の新しいバージョンをインストールする前に行うプロセス 38
- ▼ Solaris の新しいバージョンをインストールした後に行うプロセス 38

Solaris プロバイダの CLASSPATH の設定 40

- ▼ プロバイダの CLASSPATH を設定する方法 40
- 例外メッセージ 41
- **3.** セキュリティの管理 **43**

概要 43

Sun の WBEM セキュリティの機能 44

- Solaris Management Console 「ユーザー」ツール 45
- ▼ SMC および「ユーザー」ツールを起動する方法 46

Sun WBEM User Manager によるアクセス制御の設定 47

- ▼ Sun WBEM User Manager を起動する方法 48
- ▼ ユーザーにデフォルトのアクセス権を与える方法 49
- ▼ ユーザーアクセス権を変更する方法 50
- ▼ ユーザーアクセス権を削除する方法 50
- ▼ ネームスペースのアクセス権を設定する方法 51
- ▼ ネームスペースのアクセス権を削除する方法 52

API によるアクセス制御の設定 52

- Solaris\_UserAcl クラス 53
- ▼ ユーザーに対するアクセス制御を設定する方法 54

Solaris\_NamespaceAcl クラス 55

- ▼ ネームスペースに対するアクセス制御を設定する方法 55
- **4. MOF** コンパイラ **57**

MOF コンパイラについて 57

mofcomp コマンド 58

MOF ファイルのコンパイル 60

- ▼ MOF ファイルをコンパイルする方法 60 セキュリティ上の注意 60
- **5.** システムのロギング **63**
	- ロギングについて 63
	- ログファイル 64
		- ログファイルの規則 65
		- ログファイルの形式 65
	- ログクラス 66
		- Solaris\_LogRecord クラス 66

Solaris\_LogService クラス 67

API によるロギングの有効化 68

ログファイルへのデータの書き込み 68

▼ データを書き込むために Solaris LogRecord のインスタンスを 作成する方法 69

ログファイルからのデータの読み取り 71

▼ Solaris LogRecord クラスのインスタンスを取得し、データを 読み取る方法 71

ロギングプロパティの設定 74

ログデータの表示 75

ログビューアの起動 76

▼ SMC およびログビューアを起動する方法 76

**6. CIM** 例外メッセージ **79**

CIM 例外はどのように生成されるか 79

CIM 例外の構成 80

例外メッセージの例 80

CIM 例外情報の検索 81

生成される CIM 例外 81

目次 **5**

**A. Common Information Model (CIM)** の用語と概念 **101**

CIM の概念 101 オブジェクト指向モデル 101 Uniform Modeling Language 102 CIM の用語 102 スキーマ 102 クラスとインスタンス 102 プロパティ 103 メソッド 104 ドメイン 104 修飾子とフレーバ 104 インジケーション 104 関連 105 参照と範囲 105 オーバーライド 105 コアモデルの概念 105 システムとしてのコアモデル 105 コアモデルが提供するシステムクラス 106 コアモデルが提供するシステム関連 107 コアモデルの拡張例 109 共通モデルスキーマ 110 システムモデル 110 デバイスモデル 110 アプリケーション管理モデル 110 ネットワークモデル 111 物理モデル 111

**B. Solaris** スキーマ **113** Solaris スキーマファイル 114

```
Solaris_Schema1.0.mof ファイル 115
    Solaris_CIMOM1.0.mof ファイル 116
    Solaris_Core1.0.mof ファイル 117
       Solaris_ComputerSystem クラス 117
        ロギングの定義 117
    Solaris_Application1.0.mof ファイル 120
       パッケージ 120
       パッチ 122
    Solaris_System1.0.mof ファイル 122
    Solaris_Device1.0.mof ファイル 123
       シリアルポート 124
       Solaris_Printer クラスと印刷定義 125
       Solaris_TimeZone クラス 125
    Solaris_Acl1.0.mof ファイル 125
    Solaris_Network1.0.mof ファイル 126
    Solaris_Users1.0.mof ファイル 126
C. Solaris 8 1/01 での更新 127
    用語集 129
    索引 137
```
目次 **7**

表

- 表P–1 表記上の規則 18
- 表A–1 コアモデルの要素 106
- 表A–2 コアモデルのシステムクラス 106
- 表A–3 Core Model の依存関係 108
- 表B–1 Solaris スキーマファイル 114
- 表B–2 指定可能なパッケージ情報 120
- 表B–3 提供可能なパッチ情報 122

## 図

図1–1 Solaris WBEM Services のアーキテクチャ 26

図3–1 Solaris Management Console で「ユーザー (Users)」ツールを選択した状態 47

図5–1 Solaris Management Console で「ログビューア (Log Viewer)」を選択した状態 77

例5–1 ロギングプロパティの設定 75

## はじめに

このマニュアルでは、Common Information Model (CIM) の概念と、Solaris™ オペ レーティング環境における Web-Based Enterprise Management (WBEM) サービスの 管理方法を説明しています。

Solaris WBEM Services ソフトウェアの使用により、ソフトウェア開発者は Solaris オペレーティング環境の管理を容易にする Solaris の管理アプリケーションをより簡 単に作成することができます。

### 対象読者

このマニュアルは、既存の WBEM アプリケーションを実行したり新しい WBEM ア プリケーションを作成して、WEBM 対応のネットワークおよびワークステーション を管理するシステム管理者を対象としています。

## お読みになる前に

このマニュアルは、読者に次の知識があることを前提としています。

- オブジェクト指向プログラミングの概念
- Java™ プログラミング
- Common Information Model (CIM) の概念

■ ネットワーク管理の概念

上記の分野において知識が不十分な場合には、次の書籍を参考にすることをお勧め します。

『*Java How to Program*』

H. M. Deitel、P. J. Deitel 著、Prentice Hall 発行、ISBN 0–13–263401–5

『*The Java Class Libraries, Second Edition, Volume 1*』

Patrick Chan、Rosanna Lee、Douglas Kramer、Addison-Wesley 著、ISBN 0–201–31002–3

■ **『CIM Tutorial**』

Distributed Management Task Force 提供

次に、WBEM 技術に携わる場合に有用な Web サイトを示します。

■ Distributed Management Task Force (DMTF)

このサイト (http://www.dmtf.org) には、CIM の最新の開発情報、各種の作 業グループについての情報、CIM スキーマの拡張についての問い合わせ方法など が掲載されています。

Rational Software

このサイト (http://www.rational.com/uml) では、Unified Modeling Language (UML) と Rose CASE ツールの関連文書を入手できます。

### このマニュアルの構成

第 1 章では、Solaris WBEM Services と Web-Based Enterprise Management (WBEM) の概要を説明しています。

第 2 章では、CIM Object Manager とは何かを説明し、さらにその起動と停止方法を 説明しています。

第 3 章では、セキュリティ機能とネームスペースやユーザーのアクセス権の設定方 法を説明しています。

第 4 章では、mofcomp コマンドのコマンド構文と .mof ファイルのコンパイル方法 を説明しています。

第 5 章では、ロギング機能について説明しています。

第 6 章では、Solaris WBEM Services 製品のコンポーネントが生成するエラーメッ セージについて説明しています。

付録 A では、Common Information Model (CIM) の一般的な概念を説明していま す。

付録 B では、Solaris オペレーティング環境の管理オブジェクトを記述する Managed Object Format (MOF) ファイルである Solaris Schema ファイルについて説 明しています。

付録 C では、このマニュアルにおいて、このリリースで変更または新規追加された 情報の概要を示します。

用語集 では、このマニュアルで使用されている用語について説明しています。

### **Sun** のマニュアルの注文方法

専門書を扱うインターネットの書店 Fatbrain.com から、米国 Sun Microsystems™, Inc. (以降、Sun™ とします) のマニュアルをご注文いただけます。

マニュアルのリストと注文方法については、http://www1.fatbrain.com/ documentation/sun の Sun Documentation Center をご覧ください。

### **Sun** のオンラインマニュアル

http://docs.sun.com では、Sun が提供しているオンラインマニュアルを参照す ることができます。マニュアルのタイトルや特定の主題などをキーワードとして、 検索を行うこともできます。

## 表記上の規則

このマニュアルでは、次のような字体や記号を特別な意味を持つものとして使用し ます。

表 **P–1** 表記上の規則

| 字体または記号        | 意味                                                  | 例                                                               |
|----------------|-----------------------------------------------------|-----------------------------------------------------------------|
| AaBbCc123      | コマンド名、ファイル名、ディレ<br>クトリ名、画面上のコンピュータ<br>出力、コード例を示します。 | .loqin ファイルを編集します。<br>1s -a を使用してすべてのファイ<br>ルを表示します。<br>system% |
| AaBbCc123      | ユーザーが入力する文字を、画面<br>上のコンピュータ出力と区別して<br>示します。         | system% su<br>password:                                         |
| AaBbCc123      | 変数を示します。実際に使用する<br>特定の名前または値で置き換えま<br>す。            | ファイルを削除するには、rm<br>filename と入力します。                              |
| $\mathfrak{g}$ | 参照する書名を示します。                                        | 『コードマネージャ・ユーザーズ<br>ガイド』を参照してください。                               |
| ΓI             | 参照する章、節、ボタンやメ<br>ニュー名、強調する単語を示しま<br>す。              | 第5章「衝突の回避」を参照して<br>ください。<br>この操作ができるのは、「スー<br>パーユーザー  だけです。     |
| ∖              | 枠で囲まれたコード例で、テキス<br>トがページ行幅を超える場合に、<br>継続を示します。      | sun% grep ' <sup>^</sup> #define \<br>XV VERSION STRING'        |

ただし AnswerBook2TM では、ユーザーが入力する文字と画面上のコンピュータ出力 は区別して表示されません。

コード例は次のように表示されます。

■ Cシェル

machine\_name% **command y**|**n** [*filename*]

■ C シェルのスーパーユーザー

machine\_name# **command y**|**n** [*filename*]

■ Bourne シェルおよび Korn シェル

\$ **command y**|**n** [*filename*]

■ Bourne シェルおよび Korn シェルのスーパーユーザー

# **command y**|**n** [*filename*]

[ ] は省略可能な項目を示します。上記の例は、*filename* は省略してもよいことを示 しています。

| は区切り文字 (セパレータ) です。この文字で分割されている引数のうち1つだけ を指定します。

キーボードのキー名は英文で、頭文字を大文字で示します (例: Shift キーを押しま す)。ただし、キーボードによっては Enter キーが Return キーの動作をします。

ダッシュ (-) は 2 つのキーを同時に押すことを示します。たとえば、Ctrl-D は Control キーを押したまま D キーを押すことを意味します。

#### 一般規則

- このマニュアルでは、英語環境での画面イメージを使っています。このため、実 際に日本語環境で表示される画面イメージとこのマニュアルで使っている画面イ メージが異なる場合があります。本文中で画面イメージを説明する場合には、日 本語のメニュー、ボタン名などの項目名と英語の項目名が、適宜併記されていま す。
- このマニュアルでは、「IA」という用語は、Intel 32 ビットのプロセッサアーキ テクチャ を意味します。これには、Pentium、Pentium Pro、Pentium II、 Pentium II Xeon、Celeron、Pentium III、Pentium III Xeon の各プロセッサ、およ び AMD、Cyrix が提供する互換マイクロプロセッサチップが含まれます。

#### 概要

この章では、Web-Based Enterprise Management (WBEM) と Solaris WBEM Services の概要を説明します。これらのソフトウェアを使用すれば、ソフトウェア開発者 は、Solaris で動作する管理アプリケーションをより簡単に作成することができ、ま た Solaris オペレーティング環境での管理がより容易になります。

内容は次のとおりです。

- WBEM について
- Common Information Model について
- Solaris WBEM Services ソフトウェア
- Sun WBEM Software Development Kit

### **WBEM** について

業界全体の取り組みである Web-Based Enterprise Management (WBEM) には、異機 種プラットフォーム上のシステム、ネットワーク、デバイスを Web 上で管理するた めの標準規格が含まれています。この標準化により、システム管理者はデスクトッ プ、デバイス、およびネットワークを管理することができます。

WBEM は、既存の主要な管理プロトコルに対応するように設計されています。対応 するプロトコルは、Simple Network Management Protocol (SNMP)、Distributed Management Interface (DMI)、Common Management Information Protocol (CMIP) などです。

WBEM には次の標準規格が含まれています。

- Common Information Model (CIM) 管理リソースを記述するための情報モデル
- Managed Object Format (MOF) CIM クラスとインスタンスを定義するための言 語
- eXtensible Markup Language (XML) Web 上の管理リソースを記述するための マークアップ言語

コンピュータ業界とテレコミュニケーション業界の企業を代表するグループの 1 つ である Distributed Management Task Force (DMTF) は、管理の標準規格の開発では 主導的な立場にあります。DMTF の目的は、さまざまなプラットフォームおよびプ ロトコルに渡ってネットワークを管理する統合的な手法を開発し、費用効率の高い相 互運用性に優れた製品を提供することにあります。DMTF の提唱とその現況につい ては、このグループの Web サイト http://www.dmtf.org を参照してください。

### **Common Information Model** について

この節では、Solaris WBEM Services 製品で使用されている CIM の基本的な用語と 概念を簡単に説明します。CIM の詳細は、付録 A を参照してください。

CIM とは、ディスク、CPU、オペレーティングシステムなどの管理リソースを記述 するためのオブジェクト指向情報モデルです。CIM オブジェクトは、プリンタ、 ディスクドライブ、CPU などの管理リソースを表すモデルです。CIM オブジェクト は、WBEM 対応のシステムやデバイス、アプリケーションの間で共有できます。

#### 基本的な **CIM** 要素

類似したプロパティや目的を持つ CIM オブジェクトは、CIM クラスで表されます。 プロパティは、クラスのデータユニットを記述する属性です。インスタンスは、特 定のクラスの実際の管理オブジェクトを表したものです。インスタンスには実際の データが含まれています。たとえば、Solaris ComputerSystem は、Solaris オペ レーティング環境を実行しているコンピュータを表す CIM クラスです。ワークス テーションを実行している Solaris ソフトウェアは、Solaris\_OperatingSystem クラスのインスタンスとして表されます。ResetCapability や InstallDate は Solaris ComputerSystem クラスのプロパティの例です。

CIM クラスは、スキーマと呼ばれる意味のある集合にグループ分けされます。ス キーマは複数のクラスからなるグループで、1 つの所有者にしか所属できません。 クラスはただ 1 つのスキーマに所属しなければなりません。スキーマは、管理やク ラスの名前付けに使用されます。同じスキーマ内ではすべてのクラス名が異なっ ていなければなりません。クラスやプロパティの名前が同じである場合、スキーマ 名はクラスやプロパティを区別する 1 つの要素となります。スキーマ、クラス、プ ロパティの名前は、次の構文に従って付けます。

#### *Schemaname\_classname.propertyname*

#### **CIM**モデル

Common Information Model (CIM) は、情報を一般的なものから特定のものへと分 類します。Solaris の環境などの特定の情報は、このモデルを拡張して記述されてい ます。CIM は、次に示す 3 つの情報層から構成されます。

- コアモデル プラットフォームに依存しない、CIM のサブセット
- 共通モデル ネットワーク管理の特定の領域に関連するエンティティ (システ ム、デバイス、アプリケーションなど) の概念、機能性、および表示方法を視覚 的に表す情報モデル
- エクステンション (拡張) CIM スキーマをサポートし、限定されたプラット フォーム、プロトコル、または企業独自のものを表す情報モデル

コアモデルと 共通モデルを、総称して CIM スキーマと呼びます。

#### コアモデル

コアモデルは、管理環境の基本となる一般的な前提事項を提供します (たとえば、要 求された特定のデータはある場所に格納され、要求元のアプリケーションまた はユーザーに配付されなければならないなど)。これらの前提事項は、管理環境の基 盤を概念的に形成する、クラスと関連のセットとして示されます。コアモデルは、 管理環境の特定の側面を表現するスキーマに一貫性を持たせます。

コアモデルは、クラス、関連、およびプロパティのセットをアプリケーション開発 者に提供します。開発者は、このセットを使用して管理対象システムを表現し、共 通モデルを拡張する方法を決定することができます。コアモデルは、その他の管理 環境をモデル化する概念的な枠組みを確立します。

概要 **23**

コアモデルは、共通モデルとエクステンション (拡張) が、システム、アプリケー ション、ネットワーク、デバイスなどのネットワーク機能に関する特定の情報を拡 張するためのクラスと関連を提供します。

#### 共通モデル

共通モデルで示されるネットワーク管理の領域は、特定の技術や実装には依存せ ず、管理アプリケーションの開発基盤を提供します。このモデルは、指定された 5 つの技術別スキーマ、Systems、Devices、Applications、Networks、および Physical に、拡張用の基底クラスセットを提供します。

#### **CIM** エクステンション **(**拡張**)**

拡張スキーマは、このモデルに特定の技術を関連づけるために CIM に組み込まれま す。CIM を拡張すると、より多数のユーザーと管理者が Solaris などの特定のオペ レーティング環境を管理できるようになります。拡張スキーマのクラスを使用し て、ソフトウェア開発者はこれらの技術を管理するアプリケーションを開発するこ とができます。Solaris スキーマは CIM スキーマを拡張したものです。

#### **Solaris WBEM Services**

Solaris WBEM Services は、Solaris オペレーティング環境で Web-Based Enterprise Management (WBEM) サービスを提供するソフトウェアです。このサービスを使用 すれば、ソフトウェア開発者は、Solaris オペレーティング環境の管理を容易にする Solaris の管理アプリケーションをより簡単に作成できます。

Solaris WBEM Services ソフトウェアでは、セキュリティが侵害されることなく管理 データにアクセスし操作することができます。製品には Solaris Provider が組み込ま れているため、管理アプリケーションから Solaris オペレーティング環境の管理リ ソース (デバイスやソフトウェア) の情報にアクセスできます。

管理アプリケーションは、RMI や XML/HTTP プロトコルを使って CIM Object Manager に接続します。CIM Object Manager は、接続されたクライアントに次の サービスを提供します。

■ 管理サービス

CIM Object Manager は、CIM データの意味と構文を検査し、アプリケーショ ン、CIM Repository、管理リソースとの間でデータの送受信を行います。

- セキュリティサービス 管理者はユーザーの CIM 情報へのアクセスを制御できます。
- ロギングサービス

このサービスを構成するクラスを使えば、開発者は、イベントデータを動的にロ グレコードに記録し、ログレコードからデータを取り出すことができるアプ リケーションを作成できます。管理者はこのデータを使ってイベントの原因を追 跡したり、判定したりすることができます。

■ XML データを CIM クラスに変換する XML サービス

XML/HTTP ベースの WBEM クライアントで CIM Object Manager と通信できま す。

WBEM 対応システムに接続されると WBEM クライアントは、次のような WBEM 操作を要求できます。CIM クラスとインスタンスの作成、表示、削除や、指定する 値をもつプロパティの検索、指定するクラス階層にあるインスタンスやクラスの列 挙 (リストの取得) などです。

#### ソフトウェアのコンポーネント

Solaris WBEM Services ソフトウェアは、アプリケーション、管理、プロバイダ という 3 つの層で機能するソフトウェアコンポーネントで構成されます。これらの コンポーネントはオペレーティングシステム層やハードウェア層とデータをやりと りします。図 1–1 は、各層におけるソフトウェアコンポーネントとその関係を示し ています。

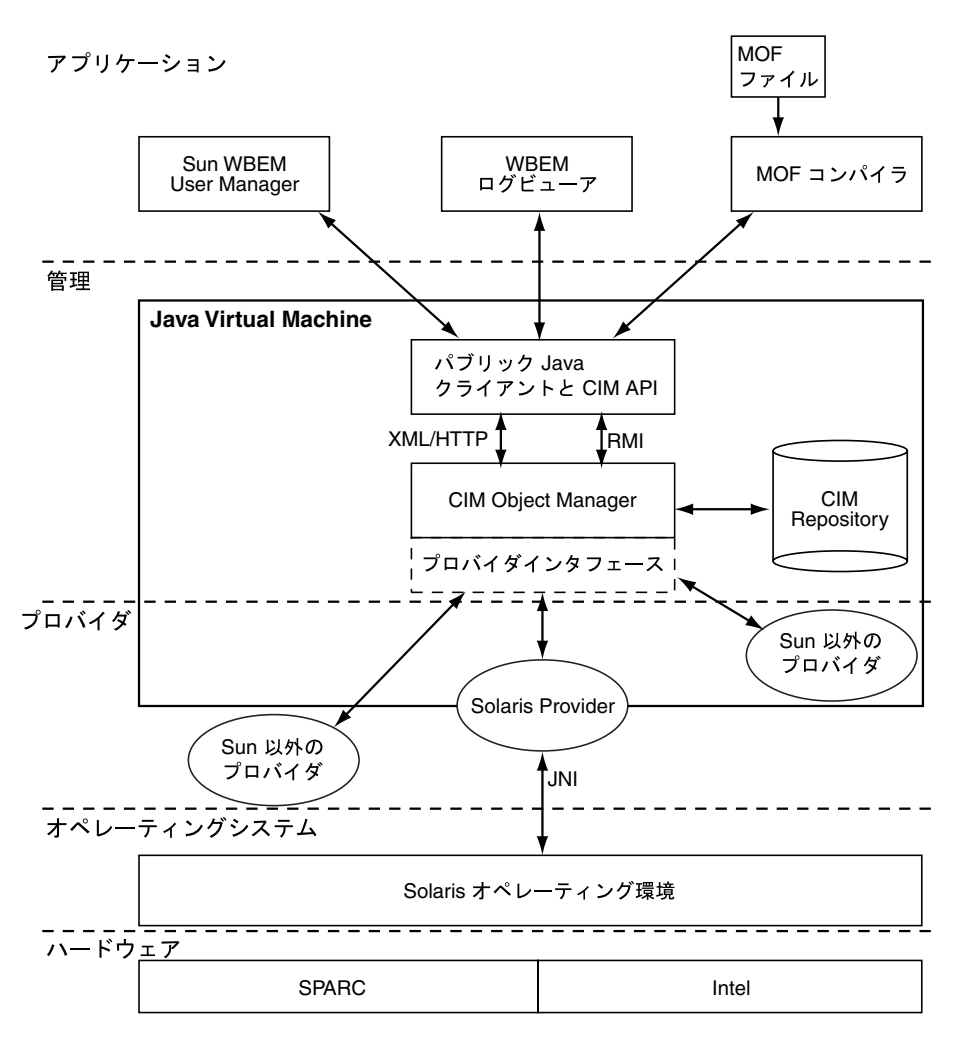

図 1–1 Solaris WBEM Services のアーキテクチャ

- アプリケーション層 WBEM クライアントが管理リソースからのデータを処理 したり、表示したりします。Solaris WBEM Services には、次のアプリケーション があります。
	- Sun WBEM User Manager および Solaris Management Console (SMC) 「ユー ザー」ツール – このアプリケーションでは、システム管理者が、承認され たユーザーの追加や削除を行ったり、またそれらのユーザーの管理リソース へのアクセス特権を設定したりすることができます。
	- Solaris Management Console (SMC) ログビューア ログファイルを表示す るアプリケーションです。ログビューアの使用により、ログを残したコマン

**26** Solaris WBEM Services の管理 ♦ 2001 年 2 月

ドを実行したユーザー名やログを残したイベントが発生したクライアントコ ンピュータなどの、ログレコードの詳細を表示することができます。

■ Managed Object Format (MOF) コンパイラ – このプログラムでは、MOF を宣 言しているファイルを解析し、ファイルに定義されているクラスやインスタ ンスを Java クラスに変換し、その Java クラスを CIM Object Manager Repository に追加します。Repository は、管理データを一元的に格納する場 所です。

MOF は CIM クラスやインスタンスを定義する言語です。MOF ファイルは、 MOF 言語を使って CIM オブジェクトを記述する ASCII テキストファイルで す。CIM オブジェクトは、プリンタ、ディスクドライブ、CPU などの管理リ ソースを表したモデルです。

管理リソースの情報は MOF ファイルに格納されることがあります。MOF は Java に変換できるため、Java Virtual Machine を持つシステムで動作するアプ リケーションならこの情報の解釈や交換を行うことができます。さらに、イ ンストールの後で、mofcomp コマンドを使って MOF ファイルをいつでもコ ンパイルできます。MOF の詳細は、DMTF の Web ページ http:// www.dmtf.org を参照してください。

- 管理層 この層のコンポーネントは、接続された WBEM クライアントに次の サービスを提供します。
	- Common Information Model (CIM) Object Manager WBEM システム上の CIM オブジェクトを管理するソフトウェアです。CIM オブジェクトは内部的 には Java クラスとして格納されます。CIM Object Manager は WBEM ク ライアント、CIM Object Manager Repository、管理リソースとの間で情報を 送受信します。
	- CIM Object Manager Repository CIM クラスやインスタンスの定義を一元的 に格納する場所です。
	- クライアントおよび CIM アプリケーションプログラミングインタフェース (API) – WBEM クライアントアプリケーションは、これらの Java インタ フェースを使って、管理リソースのクラスやインスタンスの作成や表示など の操作を CIM Object Manager に要求します。
	- プロバイダインタフェース プロバイダは、これらのインタフェースを使っ て管理リソースの情報を CIM Object Manager に転送します。CIM Object Manager は、プロバイダインタフェースを使って、ローカルにインストール されたプロバイダに情報を転送します。

概要 **27**

- プロバイダ層 プロバイダは、CIM Object Manager と 1 つまたは複数の管理リ ソースとの間の仲介を行います。CIM Object Manager は、WBEM クライアント から CIM Object Manager Repository に無いデータを要求されると、要求を適切 なプロバイダに転送します。
	- Solaris Provider Solaris オペレーティング環境内の管理リソースのインスタ ンスを CIM Object Manager に提供します。プロバイダは、管理デバイスに関 する情報の取得や設定を行います。ネイティブプロバイダとは、管理デバイ スで動作するように作成されたマシン固有のプログラムです。たとえば、 Solaris システムのデータにアクセスするプロバイダには、通常、Solaris シス テムの照会を行う C 関数が含まれています。JNI (Java Native Interface) は、JDK™ に含まれている Java 用ネイティブプログラミングインタフェース です。JNI を使ってプログラムを作成すれば、その Java プログラムはどのプ ラットフォームでも完全に動作します。JNI を使うと、Java Virtual Machine (VM) で動作する Java コードは、C、C++、アセンブリなど他の言語で作成さ れたアプリケーションやライブラリとともに動作します。
	- Solaris スキーマ Solaris オペレーティング環境にある管理オブジェクトを記 述するクラスの集合です。CIM スキーマや Solaris スキーマのクラスは CIM Object Manager Repository に格納されます。CIM スキーマは、すべての管理 環境で発生する管理オブジェクトを表すためのクラス定義の集合です。

Solaris スキーマは CIM スキーマを拡張したクラス定義の集合であり、一般的 な Solaris オペレーティング環境にある管理オブジェクトを表します。ユー ザーは、MOF コンパイラ (mofcomp) 使用して CIM スキーマ、Solaris スキー マ、あるいはその他のクラスを CIM Object Manager Repository に追加するこ ともできます。

- オペレーティングシステム層 Solaris プロバイダを使えば、管理アプリケーショ ンから Solaris オペレーティング環境にある管理リソース (デバイスやソフ トウェアなど) の情報にアクセスできます。
- ハードウェア層 管理クライアントは、サポートされる Solaris プラットフォー ムの管理データにアクセスできます。

#### ネームスペース

ネームスペースと呼ぶディレクトリのような構造には、1 つまたは複数のスキーマ を格納できます。CIM ネームスペースには、他のネームスペース、クラス、インス

タンス、修飾子型を格納できます。1 つのネームスペース内のオブジェクト名は、 一意でなければなりません。

Solaris WBEM Services では、WBEM クライアントアプリケーションが特定のネー ムスペースに接続されると、それ以後のすべての操作はそのネームスペース内で 行われます。ネームスペースに接続されているクライアントは、そのネームスペー スとそのネームスペースに含まれるすべてのネームスペースのクラスやインスタン スに (存在すれば) アクセスできます。たとえば、child というネームスペースを root\cimv2 ネームスペースに作成すれば、root\cimv2 に接続することによ り、root\cimv2 と root\cimv2\child ネームスペースのクラスやインスタンス にアクセスできます。

アプリケーションを、あるネームスペース内にあるネームスペースに接続すること ができます。これはディレクトリ内のサブディレクトリを使用するのと同じことで す。アプリケーションを新しいネームスペースに接続すると、それ以後のすべての 操作はそのネームスペース内で行われます。たとえば、アプリケーションを root\cimv2\child ネームスペースに接続すると、そのネームスペースのすべて のクラスやインスタンスにはアクセスできますが、親ネームスペース root\cimv2 のクラスやインスタンスにはアクセスできません。

インストール時に 3 つのネームスペースがデフォルトで作成されます。

- root 他のネームスペースを含む、一番上位にあるネームスペースです。
- root\cimv2-LogicalDisk、Netcard など、システムのオブジェクトを表す デフォルトの CIM クラスとインスタンスが入っています。これがデフォルトの ネームスペースです。
- root\security ユーザーやネームスペースのアクセス権を表すセキュリティ クラスが入ります。これらのクラスは CIM Object Manager が使用します。

#### プロバイダ

WBEM クライアントアプリケーションが CIM データにアクセスすると、WBEM シ ステムは現在のホストにあるユーザーのログイン情報を検証します。ユーザーに は、デフォルトで CIM スキーマと Solaris スキーマに対する読み取り権が与えられ ます。CIM スキーマは、システムにあるすべての管理オブジェクトを標準形式で記 述します。WBEM 対応のすべてのシステムやアプリケーションは、この標準形式を 解釈できます。

概要 **29**

プロバイダとは、管理オブジェクトと通信してデータにアクセスするクラスです。 プロバイダは、この情報を Repository に統合し解釈するために CIM Object Manager に転送します。CIM Object Manager は、CIM Object Manager Repository にない データを管理アプリケーションから要求されると、要求をプロバイダに転送します。

CIM Object Manager は、オブジェクトプロバイダの API を使用してプロバイダと 通信します。アプリケーションが動的データを CIM Object Manager に要求する と、CIM Object Manager はプロバイダインタフェースを使って要求をプロバイダに 渡します。

プロバイダは、CIM Object Manager の要求に対し次のことを行います。

- 固有の情報形式を CIM クラスに変換します。
	- デバイスから情報を取得します。
	- この情報を CIM クラスの形式で CIM Object Manager に渡します。
- CIM クラスからの情報をデバイス固有の形式に変換します。
	- 必要な情報を CIM クラスから取得します。
	- この情報をデバイス固有の形式でデバイスに渡します。

#### 他の **WBEM** システムとの相互運用性

WBEM クライアントと WBEM システムは同じシステムで動作することも、別々の システムで動作することもできます。WBEM システムには複数の WBEM クライア ントを接続できます。一般的な WBEM システムでは、4 つから 5 つの WBEM ク ライアントがサポートされます。

Solaris WBEM Services は、Version 1.0 Specification for CIM Operations over HTTP をサポートします。この仕様では、XML を使って CIM のオブジェクトやメッセー ジを記述します。XML は、Web 上のデータを記述するための標準マークアップ言語 です。この仕様では、XML マークアップを拡張して CIM のオブジェクトや操作を 定義します。XML は Web 上で送信可能なデータを記述する標準的な方法であるた め、WBEM クライアントは、XML データを解析できる任意の WBEM システム上の CIM データにアクセスできます。

#### **Sun WBEM Software Development Kit**

Sun WBEM Software Development Kit (SDK) には、WBEM 対応の管理デバイスと通 信する管理アプリケーションの作成に必要なコンポーネントが含まれています。さ らに、開発者はこのツールキットを使ってプロバイダを作成できます。プロバイダ とは管理オブジェクトと通信してデータにアクセスするプログラムです。Sun WBEM SDK を使って開発したすべての管理アプリケーションは Java プラット フォームで実行できます。

WBEM クライアントアプリケーションは、Sun WBEM SDK API を使って CIM オブ ジェクトを操作するプログラムです。クライアントアプリケーションは、通常、 CIM API を使ってオブジェクト (ネームスペース、クラス、インスタンスなど) を構 築し、初期化します。次に、クライアントアプリケーションはクライアント API を 使ってオブジェクトを CIM Object Manager に渡し、CIM のネームスペース、クラ ス、インスタンスの作成などの WBEM 操作を要求します。

Sun WBEM SDK は、どの Java 環境にでもインストールし、実行できます。Sun WBEM SDK は、スタンドアロンアプリケーションとして使用することも、Solaris WBEM Services と共に使用することもできます。Sun WBEM SDK は、http:// www.sun.com/solaris/wbem からダウンロードして入手することができます。

概要 **31**

## **CIM Object Manager**

Common Information Model (CIM) Object Manager は、WBEM クライアントアプ リケーションや管理リソースとの間で CIM データを送受信するソフトウェアです。

この章の内容は次のとおりです。

- 33ページの「CIM Object Manager について」
- 34ページの「init.wbem コマンド」
- 36ページの「CIM Object Manager Repository のアップグレード」
- 40ページの「Solaris プロバイダの CLASSPATH の設定」
- 41ページの「例外メッセージ」

### **CIM Object Manager** について

CIM Object Manager は、WBEM 対応のシステム上で CIM オブジェクトを管理しま す。CIM オブジェクトは、プリンタ、ディスクドライブ、CPU などの管理リソース を表したモデルです。CIM オブジェクトは内部的には Java クラスとして格納され ます。

WBEM クライアントアプリケーションが CIM オブジェクトの情報にアクセスする と、CIM Object Manager はそのオブジェクトに適したプロバイダか、CIM Object Manager Repository に接続します。プロバイダとは管理オブジェクトと通信して データにアクセスするクラスです。WBEM クライアントアプリケーションが CIM Object Manager Repository に無い管理リソースのデータを要求すると、CIM Object

Manager はその管理リソースのプロバイダにその要求を転送します。プロバイダは 情報を動的に取得します。

CIM Object Manager は起動時に次のことを行います。

- RMI ポート 5987 の RMI 接続と HTTP ポート 80 の XML/HTTP 接続を待ちま す。
- CIM Object Manager Repository との接続を設定します。
- 要求が来るのを待ちます。

通常の操作では、CIM Object Manager は次のことを行います。

- セキュリティ検査を行なって、ユーザーログインの認証を行い、ネームスペース へのアクセスを承認します。
- CIM データ操作の構文検査と意味的な検査を行なって、最新の CIM 仕様に準拠 しているか確認します。
- 適切なプロバイダか CIM Object Manager Repository に要求を転送します。
- プロバイダや CIM Object Manager Repository から受け取ったデータを WBEM クライアントアプリケーションに転送します。

WBEM クライアントアプリケーションは、CIM クラスの作成や CIM インスタンス の更新などの WBEM 操作を行う場合、CIM Object Manager にアクセスして接続を 確立します。WBEM クライアントアプリケーションは、CIM Object Manager に接 続されると、CIM Object Manager への参照を取得し、この参照を使ってサービスや 操作を要求します。

### init.wbem コマンド

**/etc/init.d/init.wbem** start | stop | status

init.wbem ユーティリティは、インストール時や、システムのリブートの度に自動 的に起動されます。このユーティリティは CIM Object Manager と Solaris Management Console (SMC) サーバーを起動し、これらが連動してシングルプロセス で実行されます。また、これは CIM Object Manager および SMC サーバーを停止さ せたり、サーバーからステータスを入手したりするのに使用することもできます。

一般には CIM Object Manager を停止する必要はありませんが、既存のプロバイダ を変更する場合は、変更したプロバイダを使用する前に CIM Object Manager を停 止してから再起動する必要があります。

init.wbem コマンドには、次の 3 つのオプションがあります。

- start ローカルホスト上の CIM Object Manager および SMC サーバーを起動 します。
- stop ローカルホスト上の CIM Object Manager および SMC サーバーを停止し ます。
- status ローカルホスト上の CIM Object Manager および SMC サーバーのス テータスを取得します。

#### **Solaris Management Console** サーバー

Solaris Management Console (SMC) サーバーは、フロントエンドの GUI である smc(1M) に対するバックエンドです。SMC のフロントエンドの GUI は、User Manager、Disk Manager、ログビューアなどの Solaris の管理アプリケーションを提 供します。SMC サーバーは、コンソールにダウンロードのためのツールを提供し、 またコンソールおよびそのツールのために認証、承認、ロギング、メッセージン グ、および保持などの一般サービスを実行します。

#### システムのブート

init.wbem スクリプトが /etc/init.d ディレクトリにインストールされていま す。このスクリプトへのリンクは /etc/rc2.d/S90wbem にあり、init state 2 に 入った時 (通常はブート時) に start オプションで実行されます。その他のリンク は /etc/rc0.d/K36wbem、/etc/rc1.d/K36wbem、および /etc/rcS.d/K36wbem にあり、それぞれ init state 0、1、および S に入った場合 (通常、システムの停止時やシステム管理者モードに入った時、シングルユーザー モードに入った時) に stop オプションで実行されます。

#### **CIM Object Manager** の停止および起動

プロバイダを変更する場合は、変更したプロバイダを使用する前に CIM Object Manager を停止し、再起動する必要があります。

CIM Object Manager **35**

CIM Object Manager を停止する方法

- **1.** システムプロンプトで次のコマンドを入力して、スーパーユーザーになります。 % **su**
- **2.** メッセージに従い、スーパーユーザーのパスワードを入力します。
- **3.** 次のコマンドを実行して、**CIM Object Manager** を停止します。

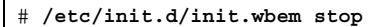

▼ CIM Object Manager を再起動する方法

**1.** システムプロンプトで次のコマンドを実行して、スーパーユーザーになります。

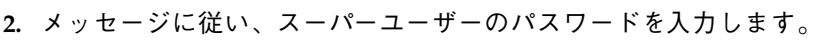

**3.** 次のコマンドを入力して、**CIM Object Manager** を再起動します。

# **/etc/init.d/init.wbem start**

## **CIM Object Manager Repository** のアップグレー ド

Solaris 8 10/00 (WBEM Services 2.2) またはそれより前のバージョンから Solaris 8 1/01 (WBEM Services 2.3) へアップグレードする場合は、CIM Object Manager Repository のデータストアのフォーマットをアップグレードする必要があります。

**36** Solaris WBEM Services の管理 ♦ 2001 年 2 月

% **su**
**Solaris 8 10/00 (WBEM Services 2.2)** またはそれより 前のバージョンのデータストアのフォーマット

**Solaris 8 1/01 (WBEM Services 2.3)** のデータストアのフォーマット

JavaSpaces™ Reliable Log

JavaSpaces データストアを新しい Reliable Log Repository のフォーマットへアップ グレードするには、wbemconfig convert コマンドを使用します。このコマンド は、元々ある CIM 用の MOF データはすべて問題無く変換することができます が、ユーザーが変更した CIM や Solaris の MOF データは正しく変換できず、デー タが破壊されます。変更を行った CIM や Solaris の MOF データを新しいレポジト リへ再コンパイルするには、クラス定義を含む MOF ファイルで mofcomp コンパイ ラを実行します。

wbemconfig convert コマンドは、変換されたデータを格納する /var/sadm/wbem/logr/ というディレクトリを作成します。

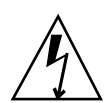

警告 **-** ユーザーのデータが破壊されるのを防ぐため、CIM Object Manager を init.wbem stop コマンドで必ず停止させてから wbemconfig convert コマン ドを使用してください。

注 **-** wbemconfig convert コマンドは JVMTM (Java Virtual Machine) を起動してレ ポジトリの変換を行うため、オリジナルの JavaSpaces データストアの作成に使用し たものと同じバージョンの JVM を実行している必要がありま す。wbemconfig convert コマンドが完了した後は、希望するバージョンの JVM へ変更することができます。

CIM Repository データストアのフォーマットのアップグレードには、次の 2 段階の プロセスがあります:

- Solaris の新しいバージョンをインストールする前に実行する必要があるプロセス
- Solaris の新しいバージョンをインストールした後に実行する必要があるプロセス

CIM Object Manager **37**

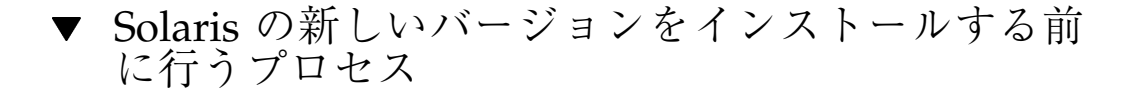

**1.** スーパーユーザー **(root)** としてログインし、**JavaSpaces** ソフトウェアを保存し ます。以下のコマンドを実行します。

# **cp /usr/sadm/lib/wbem/outrigger.jar /usr/sadm/lib/wbem/outrigger.jar.tmp**

**2.** ユーザーのマシンにインストールされている **JDK** のバージョンを確認して記録 します。たとえば、次のようにします。

```
# /usr/bin/java -version
java version "1.2.1"
Solaris VM (build Solaris JDK 1.2.1 04c, native threads, sunwjit)
```
オリジナルの JavaSpaces データストアが作成された時に使用された JDK の バージョンと同じバージョンを実行している必要があります。

- ▼ Solaris の新しいバージョンをインストールした後 に行うプロセス
	- **1.** スーパーユーザーとしてログインし、**CIM Object Manager** を停止させます。

# **/etc/init.d/init.wbem stop**

**2.** 「**Solaris** の新しいバージョンをインストールする前に行うプロセス」の手順 **1** で保存した **JavaSpace** ソフトウェアを復元します。

# **mv /usr/sadm/lib/wbem/outrigger.jar /usr/sadm/lib/wbem/outrigger.jar.2** # **mv /usr/sadm/lib/wbem/outrigger.jar.tmp /usr/sadm/lib/wbem/outrigger.jar**

- **3.** 以前ユーザーのマシンにあった古いバージョンの **JDK** を、現在の **(**新しくインス トールされた**) JDK** とは別のロケーションにインストールします。**JDK** は、http://java.sun.com/products/ からダウンロードすることができま す。
- **4.** シンボリックリンク /usr/java を、古いバージョンの **JDK** のロケーションを 指すよう変更します。たとえば、**Solaris\_JDK\_1.2.1\_04c** を /old\_sdk にイン ストールした場合、次のようにします。

# **rm /usr/java** # **ln -s /old\_sdk/Solaris\_JDK\_1.2.1\_04c /usr/java**

**5. JavaSpaces** データストアを **Reliable Log** フォーマットへ変換します。

# **/usr/sadm/lib/wbem/wbemconfig convert**

**6.** 新しいバージョンの **Solaris** に含まれている outrigger.jar ファイルを復元し ます。

# **mv /usr/sadm/lib/wbem/outrigger.jar.2 /usr/sadm/lib/wbem/outrigger.jar**

**7.** シンボリックリンク /usr/java を、新しいバージョンの **Solaris** に含まれてい る新しいバージョンの **JDK** のロケーションを指すよう変更します。

CIM Object Manager **39**

```
# rm /usr/java
# ln -s /usr/java1.2 /usr/java
```
**8. CIM Object Manager** を再起動します。

# **/etc/init.d/init.wbem start**

## **Solaris** プロバイダの **CLASSPATH** の設定

Solaris プロバイダの CLASSPATH を設定するには、クライアント API を使用して Solaris\_ProviderPath クラスを作成し、その pathurl プロパティをユーザーの プロバイダクラスファイルのロケーションに設定します。Solaris\_ProviderPath クラスは \root\system のネームスペースに保存されます。

プロバイダの CLASSPATH をユーザーのプロバイダの クラスファイルのロケーショ ンに設定することができます。そのクラスパスを jar や、そのクラスを含むディレ クトリに設定することができます。Java が CLASSPATH に使用する標準の URL フォーマットを使用してください。

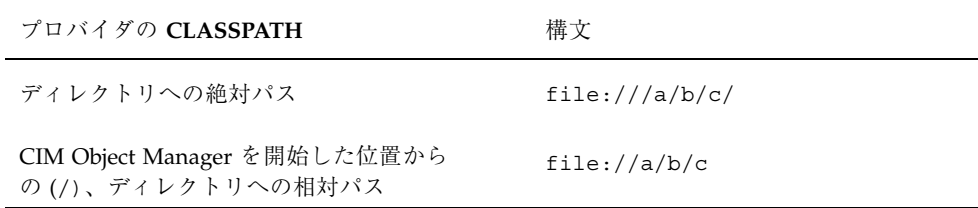

# ▼ プロバイダの CLASSPATH を設定する方法

- 1. Solaris ProviderPath クラスのインスタンスを作成します。たとえば、次 のように実行します。
- **40** Solaris WBEM Services の管理 ♦ 2001 年 2 月

```
/* Create a namespace object initialized with root\system
(name of namespace) on the local host. */
CIMNameSpace cns = new CIMNameSpace("", "root\system");
// Connect to the root\system namespace as root.
cc = new CIMClient(cns, "root", "root_password");
// Get the Solaris_ProviderPath class
cimclass = cc.getClass(new CIMObjectPath("Solaris ProviderPath");
// Create a new instance of Solaris_ProviderPath.
class ci = cimclass.newInstance();
```
#### **2.** pathurl プロパティをユーザーのプロバイダクラスファイルのロケーションに 設定します。たとえば、次のようにします。

/\* Set the provider CLASSPATH to //com/mycomp/myproviders/.\*/ ci.setProperty("pathurl", new CIMValue(new String("//com/mycomp/myproviders/")); ...

**3.** インスタンスを更新します。たとえば、次のようにします。

// Pass the updated instance to the CIM Object Manager cc.setInstance(new CIMObjectPath(), ci);

## 例外メッセージ

...

CIM Object Manager は、MOF の構文や意味が正しくない場合、例外メッセージを 生成します。例外メッセージの説明については、第 6 章を参照してください。

CIM Object Manager **41**

# セキュリティの管理

この章では、CIM Object Manager が提供するセキュリティ機能について説明しま す。内容は次のとおりです。

- 概要
- Sun WBEM User Manager によるアクセス制御の設定
- API によるアクセス制御の設定
- 例外メッセージ

## 概要

Solaris オペレーティング環境でセキュリティを管理するには、2 つの別個のメカニ ズムがあります。WBEM ACL (access control list: アクセス制御リスト) ベースと、 Solaris RBAC (role-based access control: 役割によるアクセス制御) です。

Solaris Acl1.0.mof ファイルで定義されるクラスは、ACL ベースのセキュリ ティの実装に使用されます。これは Solaris WBEM Services のデフォルトの承認ス キーマを提供し、すべての CIM の操作に適用されます。これは、Solaris WBEM Services に特有の機能です。

Solaris\_Acl1.0.mof クラスのインスタンスは、WBEM のユーザーおよび (また は) ネームスペースに割り当てられたデフォルトの承認を決定します。しかし、プロ バイダのプログラムは、このインスタンス操作に関する CIM オペレーションのス キーマをオーバーライドすることが許可されています。Sun の Solaris Provider の場 合は、RBAC スキーマを使用します。

**43**

WBEM User Manager (/usr/sadm/bin/wbemadmin) の使用により、読み取りアク セスまたは書き込みアクセスのいずれかで既存の ACL にユーザーを追加すること ができます。47ページの「Sun WBEM User Manager によるアクセス制御の設 定」を参照してください。また、アクセス制御の設定のために Solaris Acl1.0.mof クラスを使用して WBEM アプリケーションを作成すること もできます。52ページの「API によるアクセス制御の設定」を参照してください。

Solaris Users1.0.mof ファイルで定義されたクラスは、Solaris Management Console (SMC) の「ユーザー」ツールによるユーザーの役割および特権の定義のた めに Solaris RBAC セキュリティの実装で使用されます。SMC「ユーザー」ツール により、既存の役割にユーザーを追加したり、既存のユーザーに RBAC 権利 (RBAC 権利は、SMC 「ユーザー」ツールの権利 (Rights) 部分で管理されます) を付与した りすることができます。45ページの「Solaris Management Console 「ユー ザー」ツール」を参照してください。

### **Sun** の **WBEM** セキュリティの機能

CIM Object Manager は、CIM Object Manager が動作しているマシンでのユーザー のログイン情報を検証します。検証されたユーザーには、Common Information Model (CIM) スキーマ全体に対する制御アクセス権が与えられます。CIM Object Manager は、個々のクラスやインスタンスのようなシステムリソースに対するセ キュリティは提供しません。しかし、CIM Object Manager を使用すると、ネームス ペースへのグローバルなアクセス権を制御でき、個々のユーザーベースでもアクセ ス権を制御できます。

次のセキュリティ機能によって、WBEM 対応しているシステム上の CIM オブジェ クトへのアクセスを保護します。

- 認証 コンピュータシステム内のエンティティ (ユーザー、デバイスなど) の識別 情報を検証するプロセス。認証は、システム内のリソースへのアクセスを許可す る場合の必須条件となることが多い
- 承認 ユーザー、プログラム、またはプロセスにアクセス権を与えること
- リプレイの防止 CIM Object Manager は、セッションキーを検証することによ り、クライアントが別のクライアントのメッセージを取得しサーバーへ送信する ことを防ぐ。

クライアントは、CIM Object Manager へ送信された別のクライアントの最後の メッセージをコピーすることはできません。CIM Object Manager は各メッセー ジについて MAC を使用し、ネゴシエートされたセッションキーに基づいて、ク

ライアント-サーバーセッション内のすべての通信がそのセッションを開始しかつ クライアント-サーバー認証に参加した同じクライアントとのものであることを保 証します。

MAC は、シングルメッセージの認証に使用されるセキュリティ情報を含むリ モート呼び出しに追加されたトークンのパラメータです。これは、そのメッセー ジがそのセッションについてオリジナルに認証されたクライアントから来たもの であり、そのメッセージが他のクライアントからリプレイされたものではない ということを確認するために使用されます。WBEM では、このメカニズムのタイ プは RMI メッセージに対して使用されます。ユーザー認証の交換でネゴシエー トされたセッションキーは、メッセージの MAC トークン内のセキュリティ情報 の暗号化に使用されます。

メッセージのデジタル署名は行われないことに注意してください。

#### 認証

ユーザーがログインしユーザー名とパスワードを入力すると、クライアントはその パスワードを使用して、サーバーが検証する暗号化されたダイジェストを生成しま す。ユーザーが認証されると、CIM Object Manager はクライアントセッションを設 定します。その後のオペレーションはすべてセキュリティ保護されたそのクライア ントセッション内で行われ、認証時にネゴシエートされたセッションキーを使用す る MAC トークンが使用されます。

#### 承認

ユーザーの ID が CIM Object Manager によって認証されると、その ID を使用し て、アプリケーションまたはそのタスクの実行をそのユーザーに許可すべきかどう かを検証できます。CIM Object Manager は資格ベースの承認を行うことができるた め、特権を持つユーザーは読み取り権と書き込み権を特定のユーザーに割り当てる ことができます。この承認は、既存の Solaris ユーザーアカウントに追加されます。

## **Solaris Management Console** 「ユーザー」ツール

SMC 「ユーザー」ツールにより、既存の役割にユーザーを追加したり、既存のユー ザーに RBAC 権利 (RBAC 権利は、SMC「ユーザー」ツールの権利 (Rights) 部分で 管理されます) を付与したりすることができます 。

セキュリティの管理 **45**

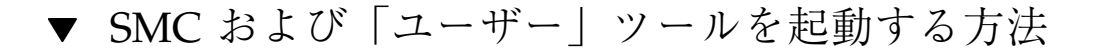

**1.** 次のように実行して **SMC** 起動コマンドのロケーションへ移動します。

# **cd /usr/sbin**

**2.** 次のコマンドを実行して、**SMC** を起動します。

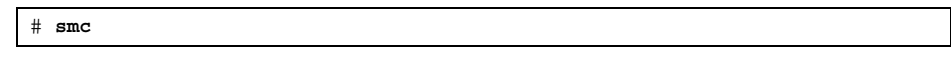

- **3.** 画面左側の「ナビゲーション **(Navigation)**」内にある「このコンピュータ **(This Computer)**」をダブルクリックして **(**またはその隣にある展開**/**縮小の機能を 持つアイコンをシングルクリックして**)**、その下にあるツリーを展開します。 「システム構成 **(System Configuration)**」についても同様に展開して、「ユー ザー **(Users)**」アイコンを表示します。
- **4.** 「ユーザー **(Users)**」アイコンをクリックしてアプリケーションを起動します。

| Management Tools: Solaris Management Console 2.0                                                                                                    |
|----------------------------------------------------------------------------------------------------|
| Console Edit Action View Go Help                                                                                                    |
| B \$ 0<br>E.<br><b>B</b><br>\$∥⊜∣                                                                                                    |
| <b>Navigation</b><br><mark>⊜</mark> » Management Tools<br>This Computer (kailee)<br>۰<br>$\div$ $\frac{\pi}{11}$ System Status<br>♥ 2 System Configuration<br><b>S</b> Users<br><b>O</b> & Services<br>$\div$ $\bigoplus$ Storage<br>← hp Devices and Hardware |
| <b>Information</b>                                                                                                    |
| A set of tools for creating and managing user accounts, user templates, rights,<br>administrative roles, groups, and mailing lists. Double-click to open.<br>Users                                                                                             |
| <b>Context Help E Console Events</b>                                                                                                    |
| $0$ Item(s)                                                                                                    |

図 3–1 Solaris Management Console で「ユーザー (Users)」ツールを選択した状態

Solaris Management Console についての詳細は、smc(1M) のマニュアルページを参 照してください。

# **Sun WBEM User Manager** によるアクセス制御 の設定

Sun WBEM User Manager では、特権を持つユーザーはユーザーの追加と承認され たユーザーの削除、およびアクセス権の設定などが行えます。このアプリケーショ ンは、ユーザー認証の管理、および WBEM 対応のシステム上の CIM オブジェクト へのアクセスに使用してください。ユーザーには、Solaris ユーザーアカウントが必 要です。

アクセス特権は、個別のネームスペースや、ユーザーとネームスペースの組み合せ に対して設定できます。ユーザーを追加し、ネームスペースを選択すると、デフォ ルトでは、ユーザーには選択したネームスペース内の CIM オブジェクトに対する読 み取り権が与えられます。ユーザーとネームスペースのアクセス権を効果的に組み

セキュリティの管理 **47**

合せるには、アクセス権をあるネームスペースに限定してから、個別のユーザーに そのネームスペースに対する読み取り権、読み取り/書き込み権、または書き込み権 を与えます。

個別の管理オブジェクトにアクセス権を設定することはできませんが、ネームス ペースまたは個々のユーザーのすべての管理オブジェクトに対してアクセス権を設 定することはできます。

root としてログインすると、ユーザーおよび CIM オブジェクトに対し次のアクセス 権を設定できます。

- 読み取り権のみ CIM スキーマオブジェクトへの読み取り権だけを許可する。こ のアクセス権を持つユーザーは、インスタンスとクラスの検索は行えるが、CIM オブジェクトの作成、削除、および変更は行えない
- 読み取り権と書き込み権 すべての CIM クラスおよびインスタンスへの読み取 り権、書き込み権、および削除権を与える
- 書き込み権 すべての CIM クラスとインスタンスに対して、書き込み権と削除 権は許可するが、読み取り権は許可しない
- アクセス権なし CIM クラスとインスタンスへのアクセス権を許可しない

## ▼ Sun WBEM User Manager を起動する方法

**1.** コマンドウィンドウで、次のコマンドを実行します。

% **/usr/sadm/bin/wbemadmin**

Sun WBEM User Manager が起動され、「ログイン (Login)」ダイアログボック スが表示されます。ダイアログボックスのいずれかのフィールドをクリックする と、そのコンテキストヘルプが「コンテキストヘルプ (Context Help)」パネルに 表示されます。

- **2.** 「ログイン **(Login)**」ダイアログボックスで、次の操作を行います。
	- 「ユーザー名 (User Name)」フィールドにユーザー名を入力します。 ログインするには、root\security ネームスペースへの読み取り権が必要で す。デフォルトでは、Solaris ユーザーはゲスト特権を持っているため、 Solaris ユーザーにはデフォルトのネームスペースに対する読み取り権が与え

られます。読み取り権を持つユーザーはユーザー特権の表示はできますが、 変更はできません。 ユーザーにアクセス権を与えるためには、root としてログインする か、root\security ネームスペースへの書き込み権を持つユーザーとしてロ グインする必要があります。

- 「パスワード (Password)」フィールドで、ユーザーアカウントのパスワード を入力します。
- **3.** 「了解 **(OK)**」をクリックします。 「ユーザーマネージャ (User Manager)」ダイアログボックスが開かれ、ユーザー 名と、現在のホスト上のネームスペース内の WBEM オブジェクトへのアクセス 権の一覧が表示されます。

▼ ユーザーにデフォルトのアクセス権を与える方法

- **1. Sun WBEM User Manager** を起動します。
- **2.** ダイアログボックスの「ユーザーのアクセス権 **(Users Access)**」で、「追加 **(Add)**」をクリックします。 使用できるネームスペースを示したダイアログボックスが開かれます。
- **3.** テキスト入力フィールド「ユーザー名 **(User Name)**」に、**Solaris** ユー ザーアカウント名を入力します。
- **4.** 表示されたネームスペースの中からネームスペースを **1** つ選択します。
- **5.** 「了解 **(OK)**」をクリックします。 このユーザー名が「ユーザーマネージャ (User Manager)」ダイアログボックスに 追加されます。
- **6.** 「了解 **(OK)**」をクリックして変更を保存し、「ユーザーマネージャ **(User Manager)**」ダイアログボックスを閉じます。または、「適用 **(Apply)**」をクリッ クして変更を保存し、ダイアログボックスを開いたままにしておきます。

セキュリティの管理 **49**

選択されたネームスペース内の CIM オブジェクトへの読み取り権がこのユー ザーに与えられます。

## ▼ ユーザーアクセス権を変更する方法

- **1. Sun WBEM User Manager** を起動します。
- **2.** アクセス権を変更したいユーザーを選択します。
- **3.** ユーザーに読み取り権だけを与えるには、「読み取り権 **(Read)**」チェックボッ クスをクリックします。ユーザーに書き込み権を与えるには、「書き込み権 **(Write)**」チェックボックスをクリックします。
- **4.** 「了解 **(OK)**」をクリックして変更を保存し、「ユーザーマネージャ **(User Manager)**」ダイアログボックスを閉じます。または、「適用 **(Apply)**」をクリッ クして変更を保存し、ダイアログボックスを開いたままにしておきます。

## ▼ ユーザーアクセス権を削除する方法

- **1. Sun WBEM User Manager** を起動します。
- **2.** ダイアログボックスの「ユーザーのアクセス権 **(Users Access)**」で、アクセス 権を削除したいユーザー名を選択します。
- **3.** ネームスペースに対するこのユーザーのアクセス権を削除するには「削除 **(Delete)**」をクリックします。 ユーザーのアクセス権を削除してもよいか確認を求めるダイアログボックスが表 示されます。「了解 (OK)」をクリックします。
- **50** Solaris WBEM Services の管理 ♦ 2001 年 2 月

**4.** 「了解 **(OK)**」をクリックして変更を保存し、「ユーザーマネージャ **(User Manager)**」ダイアログボックスを閉じます。または、「適用 **(Apply)**」をクリッ クして変更を保存し、ダイアログボックスを開いたままにしておきます。

▼ ネームスペースのアクセス権を設定する方法

- **1. Sun WBEM User Manager** を起動します。
- **2.** ダイアログボックスの「ネームスペースのアクセス権 **(Namespace Access)**」で 「追加 **(Add)**」をクリックします。 使用できるネームスペースを示したダイアログボックスが開かれます。
- **3.** アクセス権を設定したいネームスペースを選択します。 デフォルトでは、ネームスペースに対する読み取り権だけがユーザーに与えられ ます。
	- ネームスペースに対してアクセスをまったく許可しない場合は、「読み取り権 (Read)」と「書き込み権 (Write)」チェックボックスを選択しないでください。
	- 書き込み権を与えるには、「書き込み権 (Write)」チェックボックスをクリッ クします。
	- 読み取り権を与えるには、「読み取り権 (Read)」チェックボックスをクリッ クします。
- **4.** 「了解 **(OK)**」をクリックして変更を保存し、「ユーザーマネージャ **(User Manager)**」ダイアログボックスを閉じます。または、「適用 **(Apply)**」をクリッ クして変更を保存し、ダイアログボックスを開いたままにしておきます。

セキュリティの管理 **51**

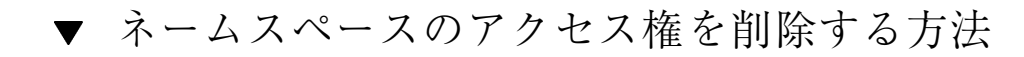

#### **1. Sun WBEM User Manager** を起動します。

- **2.** ダイアログボックスの「ネームスペースのアクセス権 **(Namespace Access)**」 で、アクセス権を削除したいネームスペースを選択し、「削除 **(Delete)**」をク リックします。 ネームスペースからアクセス制御が削除され、「ユーザーマネージャ (User Manager)」ダイアログボックスのネームスペースリストからそのネームスペー スが削除されます。
- **3.** 「了解 **(OK)**」をクリックして変更を保存し、「ユーザーマネージャ **(User manager)**」ダイアログボックスを閉じます。または、「適用 **(Apply)**」をクリッ クして変更を保存し、ダイアログボックスを開いたままにしておきます。

## **API** によるアクセス制御の設定

Sun WBEM SDK API を使用して、ネームスペースのアクセス制御または個々 のユーザーのアクセス制御を設定できます。次のセキュリティクラスが root\security ネームスペースに格納されています。

- Solaris Acl Solaris アクセス制御リスト (Access Control List: ACL) の基底ク ラス。このクラスは、文字列プロパティ *capability* を定義し、そのデフォルト値を r (読み取り権のみ) に設定する
- Solaris UserAcl 指定されたネームスペース内の CIM オブジェクトに対し てユーザーが持つアクセス制御を表す
- Solaris NamespaceAcl ネームスペースに対するアクセス制御を表す

Solaris UserACL クラスのインスタンスを作成し、続いて API を使用してそのイ ンスタンスに対するアクセス権を変更することにより、ネームスペース内の CIM オ ブジェクトに対して個々のユーザーのアクセス制御を設定できます。同様 に、Solaris NameSpaceACL クラスのインスタンスを作成し、続いて

setInstance メソッドのような API を使用してそのインスタンスへのアクセス権 を設定することにより、ネームスペースのアクセス制御を設定できます。

これらの2つのクラスを効率よく使用するには、まず Solaris\_NameSpaceACL ク ラスを使用してネームスペース内のオブジェクトに対し全ユーザーのアクセス権を 制限します。続いて、Solaris UserACL クラスを使用して、選択したユーザーに そのネームスペースに対するアクセス権を与えます。

### Solaris\_UserAcl クラス

Solaris UserAclクラスは、Solaris Acl 基底クラスを拡張したサブクラスで す。Solaris\_UserAcl クラスは、この基底クラスからデフォルト値 r (読み取り権 のみ) を持つ文字列プロパティ *capability* を継承します。

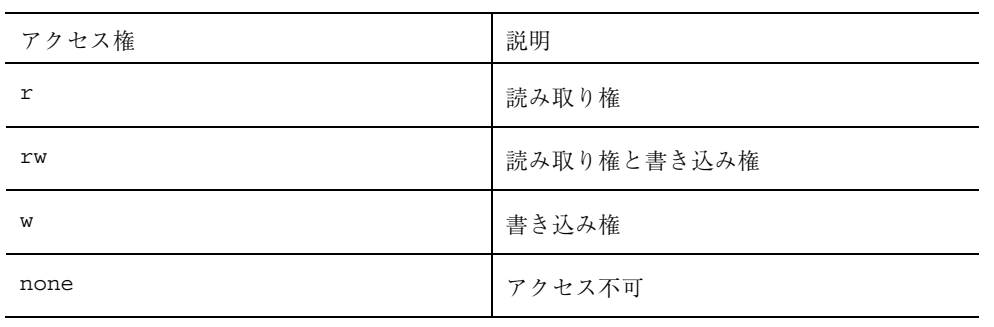

*capability* プロパティには、次に示すアクセス権のいずれかを設定できます。

Solaris UserAcl クラスは、次の2 つキープロパティを定義します。ネームス ペースに存在できるのは、ネームスペースとユーザー名の ACL ペアのインスタン ス 1 つだけです。

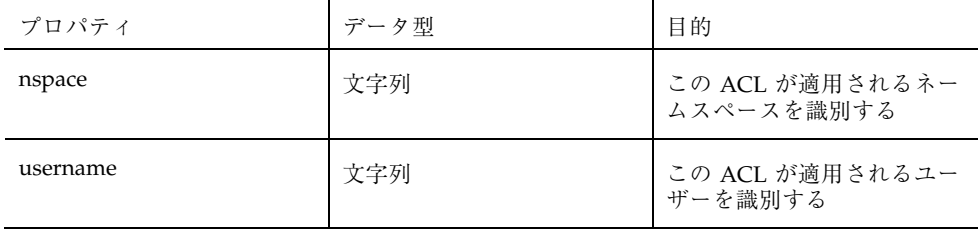

セキュリティの管理 **53**

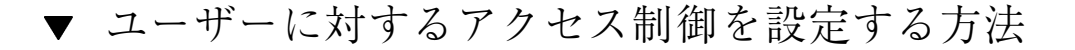

1. Solaris UserAcl クラスのインスタンスを作成します。次に例を示します。

```
...
/* ネームスペースオブジェクトをローカルホストに作成し、root\security
     (ネームスペースの名前) で初期化する。 */
CIMNameSpace cns = new CIMNameSpace("", "root\security");
// root で root\security ネームスペースに接続する。
cc = new CIMClient(cns, "root", "root password");
// Solaris_UserAcl クラスを取得
cimclass = cc.getClass(new CIMObjectPath("Solaris UserAcl");
// Solaris_UserAcl クラスの新しいインスタンスを作成
ci = cimclass.newInstance();
...
```
**2.** *capability* プロパティに目的のアクセス権を設定します。次に例を示します。

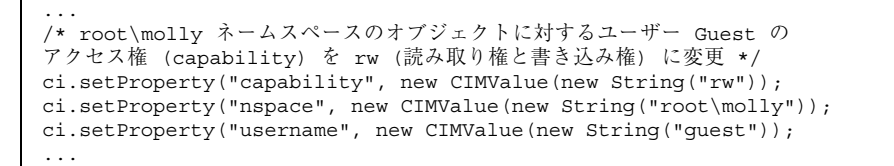

**3.** インスタンスを更新します。次に例を示します。

// 更新されたインスタンスを CIM Object Manager に渡す。 cc.setInstance(new CIMObjectPath(), ci);

**54** Solaris WBEM Services の管理 ♦ 2001 年 2 月

...

...

## Solaris NamespaceAcl クラス

Solaris\_NamespaceAcl は、Solaris\_Acl 基底クラスを拡張したサブクラスで す。Solaris NamespaceAcl は、この基底クラスからデフォルト値 r (GUEST およびすべてのユーザーの読み取り権) を持つ文字列プロパティ *capability* を継承し ます。Solaris NamespaceAcl クラスは、次のキープロパティを定義します。

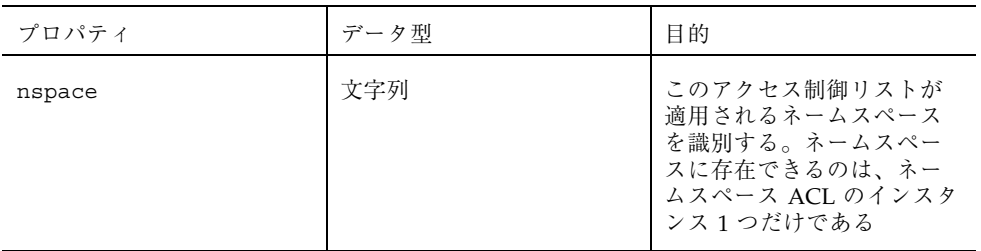

## ネームスペースに対するアクセス制御を設定する 方法

1. Solaris namespaceAcl クラスのインスタンスを作成します。次に例を示しま す。

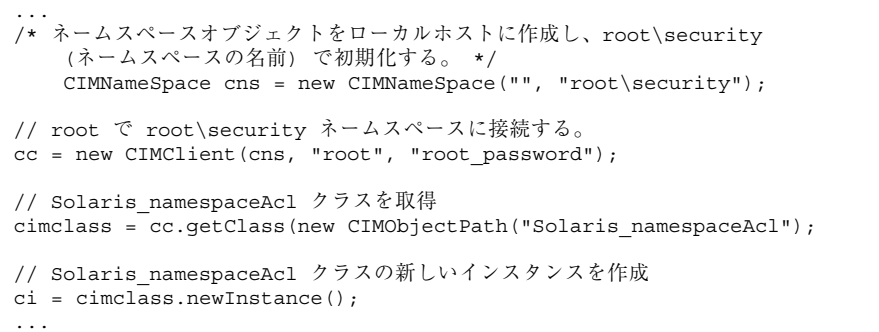

**2.** *capability* プロパティに目的のアクセス権を設定します。次に例を示します。

セキュリティの管理 **55**

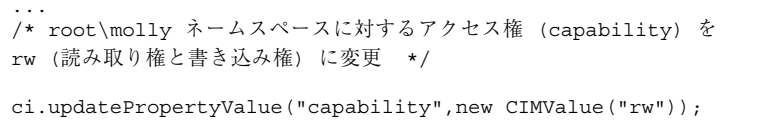

```
ci.updatePropertyValue("nspace",new CIMValue("root\molly"));
```
**3.** インスタンスを更新します。次に例を示します。

...

// 更新されたインスタンスを CIM Object Manager に渡す。 cc.setInstance(new CIMObjectPath(), ci);

# **MOF** コンパイラ

この章では、Managed Object Format (MOF) コンパイラについて説明します。内容 は次のとおりです。

- MOF コンパイラについて
- mofcomp コマンド
- MOF ファイルのコンパイル

## **MOF** コンパイラについて

Managed Object Format (MOF) コンパイラは、MOF を宣言しているファイルを解析 し、ファイルに定義されているクラスやインスタンスを Java クラスに変換し、管理 データを一元的に保存する CIM Object Manager Repository にそれを追加します。 コンパイラは、MOF ファイルに #pragma namespace("*namespace\_path*") が指定さ れていなければ、Java クラスをデフォルトのネームスペース root\cimv2 に読み込 みます。

MOF コンパイラを起動する mofcomp コマンドは 各 CIM スキーマのインストール前 に実行され、CIM スキーマと Solaris スキーマを記述する MOF ファイルをコンパイ ルします。CIM スキーマは、どの管理環境にもある管理オブジェクトを表すための クラス定義の集合です。Solaris スキーマは CIM スキーマを拡張したもので、一般的 な Solaris オペレーティング環境の管理オブジェクトを表すクラス定義の集合です。

MOF は、CIM のクラスやインスタンスを定義する言語です。MOF ファイルは、 MOF 言語を使って CIM オブジェクトを記述する ASCII テキストファイルです。

**57**

CIM オブジェクトは、プリンタ、ディスクドライブ、CPU などの管理リソースをコ ンピュータ用に表現したモデルです。

管理リソースの情報は MOF ファイルに格納されることがあります。MOF は Java に変換できるため、Java Virtual Machine を持つシステムで動作する Java アプ リケーションならこの情報の解釈や交換を行うことができます。さらに、インス トール後は、mofcomp コマンドを使って MOF ファイルをいつでもコンパイルする ことができます。

注 **-** CIM\_Schema23.mof ファイルまたは Solaris\_Schema1.0.mof ファイルを再 コンパイルする場合は、コンパイルを行う前に root ユーザーに変更する必要があり ます。たとえば、次のようにします。

% **/usr/sadm/bin/mofcomp -v -u root -p** [root-password] \ **/usr/sadm/mof/Solaris\_Schema1.0.mof**

# mofcomp コマンド

mofcomp コマンドは、指定された MOF ファイルを CIM のクラスやインスタンス にコンパイルします。これらのクラスやインスタンスは Java クラスとして CIM Object Manager Repository に格納され、CIM Object Manager に渡されます。

mofcomp コマンドは、root として実行するか、コンパイルが行われているネームス ペースに書き込み権を持つユーザーとして実行する必要があります。

**/usr/sadm/bin/mofcomp** [−help] [−v] [−sc] [−si] [−sq] [−version] [−c *cimom\_hostname*] [−u *username*] [−p *password*] *file*

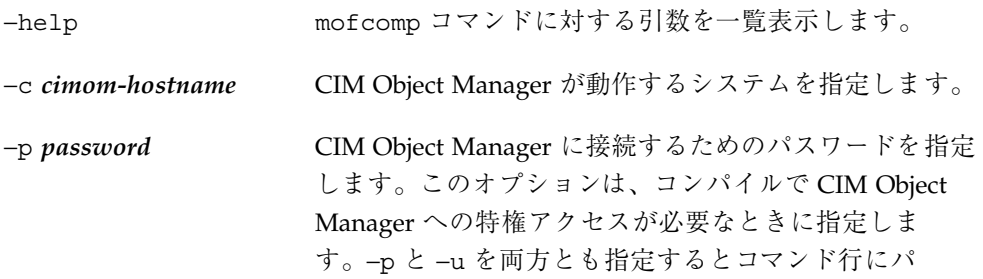

スワードを入力する必要があるため、セキュリティリス クを伴います。パスワードをより安全に入力したい場合 は、−u だけを指定し、−p を指定しなければ、コンパイ ラがパスワードのプロンプトを表示します。

−sc クラスの設定 (set class) オプションを使ってコンパイラ を実行します。このオプションは、指定されたクラスが 存在し、インスタンスが無いとそのクラスを更新し、ク ラスが存在していないとエラーを返します。このオプ ションを指定しないと、コンパイラは、接続されている ネームスペースに CIM クラスを追加し、そのクラスがす でに存在していればエラーを返します。

−si インスタンスの設定 (set instance) オプションを使ってコ ンパイラを実行します。このオプションは、指定され たインスタンスが存在しているとそのインスタンスを更 新し、存在していないとエラーを返します。このオプ ションを指定しないと、コンパイラは、接続されている ネームスペースに CIM インスタンスを追加し、そのイン スタンスがすでに存在していればエラーを返します。

−sq 修飾子タイプの設定 (set qualifier types) オプションを 使ってコンパイラを実行します。このオプションは、指 定された修飾子タイプが存在しているとその修飾子タイ プを更新し、存在していないとエラーを返します。こ のオプションを指定しないと、コンパイラは、接続され ているネームスペースに CIM 修飾子タイプを追加し、そ の修飾子タイプがすでに存在していればエラーを返しま す。

−u *username* CIM Object Manager に接続するためのユーザー名を指定 します。このオプションは、コンパイルで CIM Object Manager への特権アクセスが必要なときに指定しま す。−p と −u を両方とも指定するとコマンド行にパ スワードを入力する必要があるため、セキュリティリス クを伴います。パスワードをより安全に入力したい場合 は、−u だけを指定し、−p を指定しなければ、コンパイ ラがパスワードのプロンプトを表示します。

MOF コンパイラ **59**

−v コンパイラを詳細モードで実行します。コンパイラメッ セージが表示されます。

−version MOF コンパイラのバージョンを表示します。

mofcomp コマンドは、正常に終了した場合は 0、失敗した場合は正の整数を返しま す。

## **MOF** ファイルのコンパイル

コンパイルする MOF ファイルには、.mof 拡張子が付いていても付いていなくても かまいません。CIM スキーマや Solaris スキーマを記述する MOF ファイルは /usr/sadm/mof にあります。

## ▼ MOF ファイルをコンパイルする方法

**1.** オプションを指定せずに **MOF** コンパイラを実行するには、次のようにします。

# **mofcomp** *filename*

たとえば、次のように実行すると

# **mofcomp /usr/sadm/mof/Solaris\_Application1.0.mof**

MOF ファイルが CIM Object Manager Repository にコンパイルされます。

## セキュリティ上の注意

mofcomp コマンドを −p オプションまたは −u と −p オプションとともに、コマンド 行にパスワードを指定して実行すると、そのパスワードを他のユーザーが ps コマ ンドや history コマンドを使って知ることができます。

注 **-** 実行するコマンドにパスワードを指定する場合は、コマンドを実行した後でた だちにパスワードを変更してください。

以下は、−u オプションおよび −p オプションとともに mofcomp コマンドを実行す る、安全ではない (セキュリティ上危険な) 使用法の例です。

% **mofcomp -u molly -p Log8Rif**

mofcomp コマンドをこのように実行した後は、ただちにパスワードを変更すべきで す。

MOF コンパイラ **61**

# システムのロギング

ロギングは、WBEM 管理者がシステムのイベントを追跡して発生原因を調べるため のサービスです。シリアルポートにアクセスできない場合や、ファイルシステムの マウントでエラーメッセージが表示された場合、システムディスクが容量の限界に 達した場合などのイベントを記録することができます。

この章で取り上げる内容は次のとおりです。

- ロギングについて
- ログファイル
- ログクラス
- API によるロギングの有効化
- ログデータの表示

## ロギングについて

ロギングサービスは、サービスプロバイダが返すことになっているすべてのアク ションや、Solaris WBEM Services のコンポーネントが完了したすべてのアクション を記録します。内容情報およびエラーをログに記録することができます。たとえ ば、ユーザーがシリアルポートを無効にすると、シリアルポートプロバイダによっ てこの情報が自動的に記録されます。システムエラーなどの障害が発生した場合に は、WBEM 管理者はログ記録を参照して発生原因を調べることができます。

**63**

コンポーネント、アプリケーション、およびプロバイダはすべて、システムイベン トに応答してロギングを自動的に開始します。たとえば、CIM Object Manager は、インストールと起動が終わると自動的にイベントを記録します。

WBEM 環境向けに作成されるアプリケーションとプロバイダには、ロギングを設定 できます。詳細は、68ページの「API によるロギングの有効化」を参照してくだ さい。Solaris Management Console (SMC) ログビューア内のログデータを参照し て、セットアップしたロギング機能のデバッグを行うことができます。SMC につい ての詳細は、smc(1M) のマニュアルページを参照してください。

## ログファイル

アプリケーションまたはプロバイダがイベントを記録するように設定すると、イベ ントはログファイルに書き込まれます。ログ記録はすべて、パス /var/sadm/wbem/logr に格納されます。ログファイルは、次の命名規則を使用し ます。

wbem\_log.#

# は、ログファイルのバージョンを示すために付加される番号です。.1 が付いたロ グファイル (例: wbem\_log.1) は、最後に保存されたバージョンです。.2 が付いた ログファイルは、その前に保存されたバージョンです。拡張子が大きいファイル (例: wbem\_log.16) ほど、バージョンが古いことを示します。最も新しいバージョ ンのファイル、それ以前のバージョンのファイルとも、/usr/sadm/wbem/log 内 に 1 つのアーカイブとして同時に存在します。

次の 2 つの状況のうちの 1 つが発生した場合、ログファイルはファイル名拡張子 .1 による名前変更が行われ、保存されます。

■ 現在のファイルが、Solaris LogServiceProperties クラスによって指定さ れたファイルサイズ限度に達した。デフォルト値は /usr/sadm/lib/wbem/WbemServices.properties ファイルに設定されてい る

Solaris\_LogServiceProperties クラスのプロパティによるログファイルの 使用方法の制御については、65ページの「ログファイルの規則」を参照してくだ さい。

■ Solaris LogService クラスの clearLog() メソッドが、現在のログファイル に対して呼び出された

Solaris\_LogService クラスとそのメソッドの詳細は、67ページの 「Solaris LogService クラス」を参照してください。

### ログファイルの規則

Solaris LogServiceProperties クラスは、Solaris Core1.0.mof で定義さ れています。Solaris LogServiceProperties クラスには、次のログファイル 属性を制御するプロパティがあります。

- ログファイルが記録されるディレクトリ
- ログファイル名
- ログファイルに許可されるサイズ。このサイズに達すると、ファイル拡張子.1 によるログファイルの名前変更、保存、およびアーカイブが行われる
- アーカイブ内に格納できるログファイルの数
- syslog (Solaris オペレーティング環境のデフォルトのロギングシステム)にログ データを書き込む機能

データをログファイルに書き込むアプリケーションにこれらの属性のどれかを指定 するには、Solaris LogServiceProperties の新しいインスタンスを作成し、 その関連プロパティの値を設定します。新しいインスタンスのプロパティ値を設定 する方法については、例 5–1 を参照してください。

### ログファイルの形式

ロギングサービスは、一般的なログ記録として、アプリケーションログ、システム ログ、およびセキュリティログの 3 種類を提供しています。ログ記録は、通知用の メッセージのことも、エラーまたは警告を記述したデータのこともあります。ログ に表示できる標準のフィールドがデータに定義されていますが、ログはすべての フィールドを使用するとは限りません。たとえば、通知用のログではイベント について説明した簡単なメッセージが示され、エラーログでは詳細なメッセージが 示される場合があります。

ログデータフィールドの中には、CIM Repository 内のデータを識別するものがあり ます。これらのフィールドは、Solaris LogRecord クラス内の読み取り専用の

システムのロギング **65**

キー修飾子が付けられたプロパティです。これらのフィールドの値は設定できませ ん。ログファイル内の次のフィールドの値は設定できます。

- Category ログ記録の種類
- Severity ログファイルに記録されたデータの原因となった状況の重大度
- AppName データを出したアプリケーションの名前
- UserName ログデータが生成された時にそのアプリケーションを使用してい たユーザーの名前
- ClientMachineName ログデータを生成した状況が起きたコンピュータの名前
- ServerMachineName ログデータを生成した状況が起きたサーバーの名前
- SummaryMessage 状況を説明する簡単なメッセージ
- DetailedMessage 状況を説明する詳しいメッセージ
- data ログメッセージの解釈のためにアプリケーションとプロバイダが提示で きる背景情報

## ログクラス

ロギングには、2 つの Solaris スキーマクラス、Solaris\_LogRecord と Solaris LogService の使用が含まれます。

### Solaris LogRecord クラス

Solaris LogRecord クラスは、Solaris Core1.0.mof でログファイル内のエ ントリをモデル化するように定義されています。イベントに応答してアプリケー ションまたはプロバイダが Solaris LogRecord クラスを呼び出す場 合、Solaris\_LogRecord クラスはそのイベントによって生成されるデータをすべ てログファイルに書き込みます。Solaris\_LogRecord クラスの定義を Solaris プ ロバイダの一部として見るには、テキストエディタを使用して Solaris\_Core1.0.mof ファイルを表示します。Solaris\_Core1.0.mof ファイ ルは、/usr/sadm/mof に入っています。

Solaris\_LogRecord クラスは、プロパティのベクトルとキー修飾子を使用して、 データを生成したイベント、システム、ユーザー、およびアプリケーションまたは

プロバイダの属性を指定します。アプリケーションと CIM Repository 間で使用され るように、読み取り専用修飾子の値が透過的に生成されます。たとえば、値 RecordID はログエントリを個別に識別しますが、生成されたデータが表示される 場合にログ書式の一部としては示されません。

書き込み可能修飾子の値は設定できます。たとえば、イベントが発生したシステム を識別する ClientMachineName と ServerMachineName のようなプロパティの 修飾子の値を設定できます。

SysLogFlag プロパティが真に設定されていると、ログレコードの詳しいメッセー ジが Solaris システムの syslog デーモンに自動的に送信されます。

### Solaris LogService クラス

Solaris LogService クラスは、ロギングサービスのオペレーションの制御と、 ログデータの処理方法の定義を行います。このクラスには、アプリケーションが特 定のイベントについてのデータを発行元アプリケーションから CIM Object Manager へ送信するために使用できる一連のメソッドが含まれます。データは、CIM Object Manager からの応答 (CIM Repository からのデータ検出など) を生成するトリガー となります。

Solaris LogService クラスには、次のメソッドがあります。

- clearLog-現在のログファイルの保存と名前変更、または保存されたログ ファイルの削除を行う
- getNumRecords 特定のログファイルに記録されているログの数を返す
- listLoqFiles /usr/sadm/wbem/loq に格納されているすべてのログファイ ルの一覧を返す
- getCurrentLogFileName 最新のログファイルの名前を返す
- getNumLogFiles /usr/sadm/wbem/log に格納されているログファイルの数 を返す
- getLogFileSize 特定のログファイルのサイズをメガバイト単位で返す
- getSyslogSwitch ログデータを syslog (Solaris オペレーティング環境のロ ギングサービス) に送る
- qetLoqStoraqeName ログファイルが格納されるホストコンピュータまたはデ バイスの名前を返す
- getLogFileDir ログファイルが格納されるディレクトリのパスと名前を返す

システムのロギング **67**

Solaris LogServiceProperties クラスでは、ロギングプロパティを設定する ことができます。74ページの「ロギングプロパティの設定」を参照してください。

Solaris\_LogService クラスの定義は、/usr/sadm/mof/ にある Solaris\_Core1.0.mof ファイル内で参照することができます。

## **API** によるロギングの有効化

ログファイルの内容を、Solaris Management Console (SMC) ログビューアで参照す ることができます。Solaris Management Console についての詳細は、smc(1M) のマ ニュアルページを参照してください。

ログファイルをカスタマイズした方法で参照したい場合は、独自のログビューアを 開発することもできます。WBEM ロギング API を使用して、次のことを行うロギ ングプログラムを開発することができます:

- アプリケーションからログファイルへデータを書き込む
- ログファイルから開発したログビューアヘデータを読み込む
- ロギングをどのように扱うかを指定するロギングプロパティを設定する

### ログファイルへのデータの書き込み

アプリケーションでデータをログファイルに書き込むには、次の作業を行います。

- Solaris LogRecord クラスの新しいインスタンスを作成する
- ログファイルに書き込まれるプロパティを設定し、プロパティの修飾子の値を設 定する
- 出力する新しいインスタンスとプロパティを設定する

## ▼ データを書き込むために Solaris\_LogRecord のインスタンスを作成する方法

**1.** 必要なすべての **java** クラスをインポートします。以下に示すクラスは必要な最 小限のクラスです。

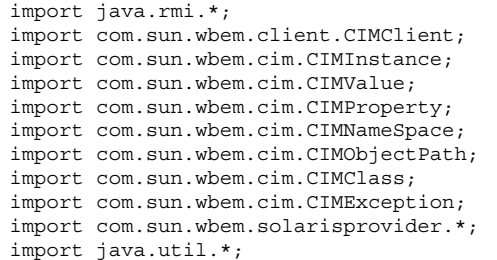

- **2.** 公開クラス CreateLog と次の値を宣言します。
	- CIMClient インスタンス
	- CIMObjectPath インスタンス
	- CIMNameSpace インスタンス

```
public class CreateLog {
   public static void main(String args[]) throws CIMException {
if ( args.length != 3) {
    System.out.println("Usage: CreateLog host username password");
    System.exit(1);
 }
CIMClient cc = null;
CIMObjectPath cop = null;
try {
    CIMNameSpace cns = new CIMNameSpace(args[0]);
    cc = new CIMClient (cns, args[1], args[2]);
```
**3.** プロパティのベクトルが返されるように指定します。修飾子のプロパティに値を 設定します。

システムのロギング **69**

```
Vector keys = new Vector();
CIMProperty logsvcKey;
logsvcKey = new CIMProperty("category");
logsvcKey.setValue(new CIMValue(new Integer(2)));
keys.addElement(logsvcKey);
logsvcKey = new CIMProperty("severity");
logsvcKey.setValue(new CIMValue(new Integer(2)));
keys.addElement(logsvcKey);
logsvcKey = new CIMProperty("AppName");
logsvcKey.setValue(new CIMValue("SomeApp"));
keys.addElement(logsvcKey);
logsvcKey = new CIMProperty("UserName");
logsvcKey.setValue(new CIMValue("molly"));
keys.addElement(logsvcKey);
logsvcKey = new CIMProperty("ClientMachineName");
logsvcKey.setValue(new CIMValue("dragonfly"));
keys.addElement(logsvcKey);
logsvcKey = new CIMProperty("ServerMachineName");
logsvcKey.setValue(new CIMValue("spider"));
keys.addElement(logsvcKey);
logsvcKey = new CIMProperty("SummaryMessage");
logsvcKey.setValue(new CIMValue("brief description"));
keys.addElement(logsvcKey);
logsvcKey = new CIMProperty("DetailedMessage");
logsvcKey.setValue(new CIMValue("detailed description"));
keys.addElement(logsvcKey);
logsvcKey = new CIMProperty("data");
logsvcKey.setValue(new CIMValue("0xfe 0x45 0xae 0xda"));
keys.addElement(logsvcKey);
logsvcKey = new CIMProperty("SyslogFlag");
logsvcKey.setValue(new CIMValue(new Boolean(true)));
keys.addElement(logsvcKey);
```
#### **4.** ログ記録用に CIMObjectPath クラスの新しいインスタンスを宣言します。

CIMObjectPath logreccop = new CIMObjectPath("Solaris\_LogRecord", keys);

5. Solaris LogRecord の新しいインスタンスを宣言します。ファイルに書き込 むようにプロパティのベクトルを設定します。

```
CIMInstance ci = new CIMInstance();
  ci.setClassName("Solaris_LogRecord");
  ci.setProperties(keys);
  //System.out.println(ci.toString());
 cc.setInstance(logreccop,ci);
 }
catch (Exception e) {
    System.out.println("Exception: "+e);
```

```
(続く)
```
**6.** データがログファイルに書きこまれたあと、セッションを閉じます。

```
// セッションを閉じる
if(cc != null) {
    cc.close();
 }
   }
}
```
## ログファイルからのデータの読み取り

アプリケーションでログファイルからログビューアにデータを読み込むには、次の 作業を行います。

- Solaris LogRecord クラスのインスタンスを列挙する
- 目的のインスタンスを取得する
- 出力デバイス (通常は、そのログビューアのユーザーインタフェース) にインスタ ンスのプロパティを出力する
- ▼ Solaris\_LogRecord クラスのインスタンスを取 得し、データを読み取る方法
	- **1.** 必要なすべての **java** クラスをインポートします。以下にリストされているクラ スは、必要な最小限のクラスです。

システムのロギング **71**

```
import java.rmi.*;
import com.sun.wbem.client.CIMClient;
import com.sun.wbem.cim.CIMInstance;
import com.sun.wbem.cim.CIMValue;
import com.sun.wbem.cim.CIMProperty;
import com.sun.wbem.cim.CIMNameSpace;
import com.sun.wbem.cim.CIMObjectPath;
import com.sun.wbem.cim.CIMClass;
import com.sun.wbem.cim.CIMException;
import com.sun.wbem.solarisprovider.*;
import java.util.*;
import java.util.Enumeration;
```
#### **2.** クラス ReadLog を宣言します。

```
public class ReadLog
    \left\{ \right.public static void main(String args[]) throws
    CIMException
    {
    if ( args.length != 3)
    {
    System.out.println("Usage: ReadLog host username
    password");
     System.exit(1);
```
**3.** ReadLog クラスの CIMClient、CIMObjectPath、および CIMNameSpace の 値を設定します。

```
}
CIMClient cc = null;
CIMObjectPath cop = null;
try { CIMNameSpace cns = new CIMNameSpace(args[0]);
cc = new CIMClient (cns, args[1], args[2]);
cop = new CIMObjectPath("Solaris_LogRecord");
```
4. Solaris LogRecord のインスタンスを列挙します。
### **5.** プロパティの値を出力デバイスに送ります。

```
System.out.println("---------------------------------");
   CIMObjectPath op = (CIMObjectPath)e.nextElement();
   CIMInstance ci = cc.getInstance(op);
   System.out.println("Record ID : " +
      (((Long)ci.getProperty("RecordID").getValue().
     getValue()).longValue()));
   System.out.println("Log filename : " +
      ((String)ci.getProperty("FileName").getValue().
      getValue()));
   int categ = (((Integer)ci.getProperty("category").
      getValue().getValue()).intValue());
   if (\text{categ} == 0)System.out.println("Category : Application Log");
   else if (categ == 1)
   System.out.println("Category : Security Log");
   else if (categ == 2)
   System.out.println("Category : System Log");
   int severity = (((Integer)ci.getProperty
      ("severity").getValue().getValue()).intValue());
   if (severity == 0)
   System.out.println("Severity : Informational");
   else if (severity == 1)
   System.out.println("Severity : Warning Log!");
   else if (severity == 2)
    System.out.println("Severity : Error!!");
   System.out.println("Log Record written by :" +
      ((String)ci.getProperty("AppName").getValue().
      qetValue()));
   System.out.println("User : " + ((String)ci.
      getProperty("UserName").getValue().getValue()));
   System.out.println("Client Machine : " + ((String)ci.
      getProperty("ClientMachineName").getValue().getValue()));
   System.out.println("Server Machine : " + ((String)ci.
     getProperty("ServerMachineName").getValue().getValue()));
   System.out.println("Summary Message : " + ((String)
      ci.getProperty("SummaryMessage").getValue().getValue()));
   System.out.println("Detailed Message : " + ((String)
```
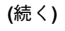

システムのロギング **73**

```
ci.getProperty("DetailedMessage").getValue().getValue()));
System.out.println("Additional data : " + ((String)
  ci.getProperty("data").getValue().getValue()));
boolean syslogflag =((Boolean)ci.getProperty("syslogflag").getValue().
  getValue()).booleanValue();
 if (syslogflag == true) {
System.out.println("Record was written to syslog as well");
} else {
System.out.println("Record was not written to
   syslog");
}
System.out.println("---------------------------------");
```
**6.** エラーが発生した場合は、ユーザーにエラーメッセージを返します。

```
...
catch (Exception e) {
    System.out.println("Exception: "+e);
  e.printStackTrace(); }
...
```
**7.** ファイルからデータが読み取られたあとセッションを閉じます。

```
// セッションを閉じる
if(cc != null)cc.close();
}
}
```
}

# ロギングプロパティの設定

Solaris LogServiceProperties クラスのインスタンスを作成し、そのインスタ ンスのプロパティ値を設定すれば、アプリケーションやプロバイダでロギングをど のように扱うかを制御できます。次の例は、ロギングプロパティの設定方法を示し

たものです。プロパティは、/usr/sadm/lib/wbem/WbemServices.properties ファイルに格納されます。

例 **5–1** ロギングプロパティの設定

```
public class SetProps {
   public static void main(String args[]) throws CIMException {
if ( args.length != 3) {
    System.out.println("Usage: SetProps host username password");
    System.exit(1);
 }
CIMClient cc = null;
try {
    CIMNameSpace cns = new CIMNameSpace(args[0]);
    cc = new CIMClient (cns, args[1], args[2]);
  CIMObjectPath logpropcop = new CIMObjectPath("Solaris_Log
  ServiceProperties");
    Enumeration e = cc.enumInstances(logpropcop, true);
 for (; e.hasMoreElements(); ) {
  CIMObjectPath op = (CIMObjectPath)e.nextElement();
  CIMInstance ci = cc.getInstance(op);
  ci.setProperty("Directory", new CIMValue("/tmp/bar1/"));
  ci.setProperty("FileSize", new CIMValue("10"));
  ci.setProperty("NumFiles", new CIMValue("2"));
  ci.setProperty("SyslogSwitch", new CIMValue("off"));
   cc.setInstance(logpropcop,ci);
 }
 }
catch (Exception e) {
    System.out.println("Exception: "+e);
 e.printStackTrace();
 }
 // close session.
 if(cc != null) {
    cc.close();
 }
}
```
# ログデータの表示

記録されたデータを参照するためのグラフィカルユーザーインタフェースを提供す るアプリケーションである Solaris Management Console (SMC) ログビューアで、ロ

システムのロギング **75**

グレコードのすべての詳細を参照することができます。SMC についての詳細 は、smc(1M) のマニュアルページを参照してください。

# ログビューアの起動

ログレコードを作成後、SMC および SMC のログビューアを起動します。

SMC およびログビューアを起動する方法

**1.** 以下のようにして **SMC** 起動コマンドのロケーションへ移動します。

# **cd /usr/sbin**

**2.** 次のコマンドを実行して **SMC** を起動します。

# **./smc**

- **3.** 「ナビゲーション **(Navigation)**」パネルで「このコンピュータ **(This Computer)**」をダブルクリックして **(**またはその隣にある展開**/**縮小の機能を 持つアイコンをシングルクリックして**)** その下にあるツリーを展開します。「シ ステムステータス **(System Status)**」をダブルクリックすると、「ログビューア **(Log Viewer)**」アイコンが表示されます。
- **4.** 「ログビューア **(Log Viewer)**」アイコンをクリックしてアプリケーションを起動 します。

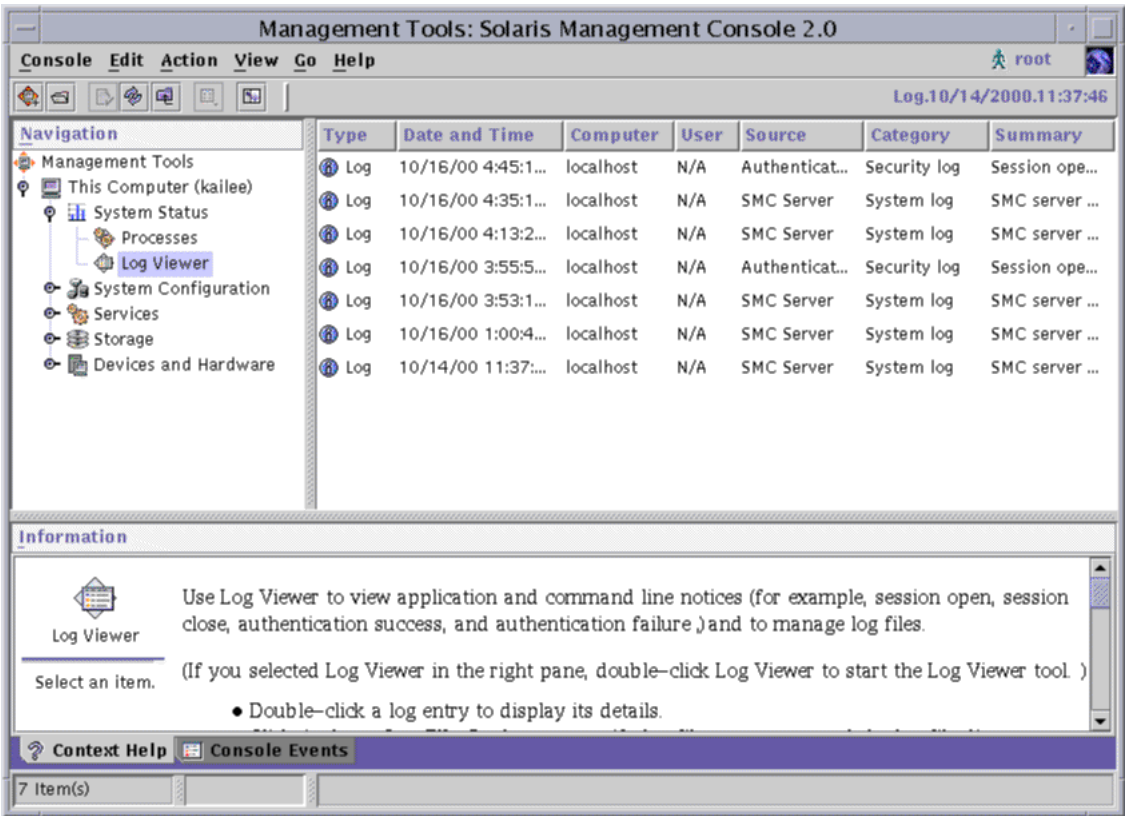

Solaris Management Console で「ログビューア (Log Viewer)」を選択した 図 5–1<br>状態

システムのロギング **77**

# **CIM** 例外メッセージ

この章では、Solaris WBEM Services の CIM Object Manager が生成する例外メッ セージについて説明します。内容は次のとおりです。

- CIM 例外の生成
- CIM 例外の構成
- CIM 例外情報の検索
- 生成される CIM 例外

# **CIM** 例外はどのように生成されるか

CIM Object Manager が、すべてのクライアントで使用される例外メッセージを生成 します。MOF コンパイラにより、.mof ファイルのどこでそのエラーが発生したか を示す行がそのあとに追加されます。クライアントアプリケーションは、これらの 例外メッセージから、エンドユーザーにとって理解しやすいエラーメッセージを生 成できます。

CIM クライアントは、XML クライアントか RMI クライアントとして使用されま す。現在、XML はこれらの例外のサブセットだけをサポートします。XML ク ライアントを使用する場合は、例外メッセージに含まれるすべての情報を受信でき るとは限らないことや、パラメータ情報が含まれていないことがあるので注意して ください。

**79**

# **CIM** 例外の構成

CIM 例外メッセージは、次の要素から構成されます。

- 固有の識別子 そのエラーメッセージをほかのエラーメッセージと区別するため の文字列
- 1つまたは複数のパラメータ 例外メッセージに示される特定のクラス、メソッ ド、および修飾子の可変部分

# 例外メッセージの例

MOF コンパイラは、たとえば次のような例外メッセージを返します。

REF\_REQUIRED CIM\_Docked

- REF REQUIRED は固有の識別子
- CIM Docked はパラメータ。パラメータは、該当するクラス、プロパティ、メ ソッド、または修飾子の名前に置換される

この例外メッセージは、ユーザーにとって理解しやすい次のようなメッセージに変 換できます。

```
REF_REQUIRED
= 関連クラス CIM-Docked には 2 つ以上の参照が必要です。
Error in line 12.
```
# **CIM** 例外情報の検索

次の節では、CIM 例外について詳しく説明しています。これらの例外メッセージ は、固有の識別子でアルファベット順に記述されています。各例外メッセージごと に、次の中から該当する情報を示します。

- 固有の識別子: ヘッダーとして表示される
- 説明:例外メッセージ内に使用されているパラメータの説明
- 例: ユーザーに表示される例外やメッセージの例。通常は、MOF コンパイラや CIM Object Manager の出力
- 原因: その例外メッセージが生成された理由と、エラーメッセージの理解に役 立つ背景 (参照) 情報を示す
- 解決方法: そのエラーを解決する方法が分かっている場合、その手順などが示さ れる

# 生成される **CIM** 例外

この節では、MOF コンパイラ、CIM Object Manager、および WBEM クライアン トアプリケーションが生成する CIM 例外について説明します。

ABSTRACT\_INSTANCE

説明

ABSTRACT INSTANCE の例外は1つのパラメータを使用しますが、このパラメー タは abstract クラスの名前です。

例

ABSTRACT INSTANCE = 抽象クラス ExampleClass はインスタンスを持つこと はできません。

原因

指定されたクラスにインスタンスを作成しようとしましたが、このクラスは abstract クラスです。abstract クラスは、インスタンスを持てません。 解決方法

クライアントアプリケーションがそのようなインスタンスを作成することはでき ないので、プログラムで指定しているインスタンスを削除します。

CHECKSUM\_ERROR

説明

CHECKSUM\_ERROR 例外メッセージは、パラメータを使用しません。

例

CHECKSUM\_ERROR = チェックサムが無効です。

原因

メッセージは、壊れているため送信できませんでした。この損傷は、送信中に偶 然に生じたか、あるいは第三者によって故意に壊された可能性があります。

解決方法

メッセージを再送信します。

注 **-** このエラーメッセージは、CIM Object Manager が無効なチェックサムを受 け取る場合に表示されます。チェックサムは、ネットワーク上で転送されるデー タパケットのビット数です。この数は、伝送が安全であり、かつ送信中にデータ の破損や意図的な変更がなかったことを情報の送信側と受信側が確認するために 使用されます。

送信前に、データに対してアルゴリズムが実行されます。この実行により生成さ れたチェックサムがデータに含まれ、データパケットのサイズを示します。メッ セージを受信すると、受信側はチェックサムを再計算し、送信側のチェックサム と比較できます。チェックサムが一致すれば、送信は安全に行われ、データの破 損や変更が起きなかったと言えます。

### CIM\_ERR\_ACCESS\_DENIED

説明

CIM\_ERR\_ACCESS\_DENIED 例外メッセージは、パラメータを使用しません。

例

CIM\_ERR\_ACCESS\_DENIED = 特権が不十分です。

原因

この例外メッセージは、アクションを実行するための適切な特権がユーザーに 無い場合に表示されます。

解決方法

WBEM の管理者に、処理を行うための特権を要求します。

CIM\_ERR\_FAILED

説明

CIM ERR FAILED 例外メッセージは1つのパラメータを使用しますが、このパ ラメータは文字列 (エラー状態と推測される原因を説明したメッセージ) に置換さ れています。

例

CIM\_ERR\_FAILED= 未知の例外

原因

CIM\_ERR\_FAILED 例外メッセージは、さまざまなエラー状況に対して表示され る汎用のメッセージです。

解決方法

CIM ERR FAILED は汎用のエラーメッセージであるため、このメッセージの原 因となり得る状況は多数考えられます。解決方法は、エラー状況によって異なり ます。

CIM\_ERR\_INVALID\_PARAMETER

説明

CIM\_ERR\_INVALID\_PARAMETER 例外は、エラーを引き起こしたパラメータの詳 しい情報を示す 1 つのパラメータを使用します。

例

CIM\_ERR\_INVALID\_PARAMETER = Class System has no schema prefix.

原因

操作が行われましたが、パラメータが無効でした。たとえばクラス名の前にス キーマ接頭辞のないクラスが作成された、などです。Common Information Model では、すべてのクラス名にスキーマ接頭辞を付ける必要があります。た とえば、CIM スキーマの一部として作成されるクラスには、接頭辞 CIM を付け ます (例: CIM\_Container)。Solaris スキーマの一部として作成されたクラスに は、接頭辞 Solaris を付けます (例: Solaris\_System) 。

解決方法

正しいパラメータを指定してください。上の例の場合、正しいパラメータは、た とえば、CIM Container です。接頭辞の無いクラスのインスタンスをすべて 見つけ、接頭辞の付いた同じ名前に置き換えます。

CIM\_ERR\_INVALID\_SUPERCLASS

#### 説明

CIM ERR INVALID SUPERCLASS は、次の 2 つのパラメータを使用します。

- 指定されたスーパークラスの名前
- エラーを引き起こしたサブクラスの名前

#### 例

CIM\_ERR\_INVALID\_SUPERCLASS = クラス CIM\_Container のスーパークラス CIM\_Chassis が存在しません。

### 原因

特定のスーパークラスに属するクラスが指定されましたが、そのスーパークラス は存在しません。指定されたスーパークラスにスペルミスがあるか、あるいは意 図したスーパークラス名の代わりに誤って存在しないスーパークラス名が指定さ れたことが考えられます。また、そのスーパークラスとサブクラスに変更があっ た可能性もあります。たとえば、指定されたスーパークラスは、実際は指定され たクラスのサブクラスであるかもしれません。前の例では、CIM\_Container の スーパークラスとして CIM Chassis が指定されていますが、これは逆 で、CIM\_Chassis は CIM\_Container のサブクラスです。

解決方法

スーパークラスのスペルと名前が正しいか確認し、ネームスペース内にそのスー パークラスが存在することを確認します。

CLASS\_REFERENCE

## 説明

CLASS\_REFERENCE 例外メッセージは、次の 2 つのパラメータを使用します。

- 参照関係を定義されたクラスの名前
- 参照プロパティの名前

例

CLASS\_REFERENCE = クラス SolarisExample1 は参照 SolarisExample2 を 持つ関連として宣言する必要があります。

#### 原因

クラスの定義に参照プロパティが使用されています。しかし、そのクラスは関連 ではありません。クラスが参照をプロパティとして持つことを定義できるのは、 別のクラスとの関連がある場合だけです。

#### 解決方法

−association 修飾子を使ってクラスを関連として宣言します。

INVALID\_CREDENTIAL

説明

INVALID CREDENTIAL 例外メッセージは、パラメータを使用しません。

例

INVALID\_CREDENTIAL = 資格が無効です。

原因

この例外メッセージは、無効なパスワードが入力された場合に表示されます。

解決方法

コマンドを再入力し、正しいパスワードを入力してください。

INVALID\_QUALIFIER\_NAME

説明

INVALID QUALIFIER NAME 例外メッセージは1つのパラメータを使用します が、このパラメータは空の修飾子名を表す MOF (Managed Object Format) の表記 に置換されています。

例

INVALID QUALIFIER NAME = 修飾子名 " " が無効です。

原因

プロパティの修飾子が作成されましたが、修飾子の名前が指定されませんでし た。

解決方法

修飾子の定義文に修飾子の名前を含めます。

```
KEY_OVERRIDE
```
説明

KEY OVERRIDE 例外メッセージは、次の2つのパラメータを使用します。

- オーバーライドするプロパティ
- オーバーライドされるプロパティ

#### 例

KEY\_OVERRIDE = 非キー SolarisCard がキー SolarisLock をオーバーライド することはできません。

原因

クライアントは、非キープロパティがキープロパティをオーバーライドするクラ スを定義しています。CIM では、すべての非 abstract クラスは 1 つ以上のキープ ロパティを必要とし、非キーのクラスはキーを持つクラスをオーバーライドでき ません。

解決方法

CIM 仕様に指定されているように、この操作はできません。

KEY\_REQUIRED

説明

KEY\_REQUIRED 例外メッセージは1つのパラメータを使用しますが、このパラ メータはキーを必要とするクラスの名前です。

### 例

KEY\_REQUIRED = 非抽象クラス ClassName には少なくとも 1 つのキーが必要で す。

原因

非 abstract であるクラスにキー修飾子が指定されませんでした。CIM では、非 abstract (= concrete) クラスはすべて、1 つ以上の修飾子を必要とします。

解決方法

クラスにキー修飾子を作成します。

METHOD\_OVERRIDDEN

説明

METHOD OVERRIDDEN コマンドは、次の3つのパラメータを使用します。

- オーバーライドするメソッドの名前
- オーバーライドされるメソッドの名前
- 2つめのパラメータをすでにオーバーライドしているメソッドの名前

#### 例

METHOD\_OVERRIDDEN = Start() によってすでにオーバーライドされている Stop() をメソッド Resume() がオーバーライドすることはできません。

原因

別のメソッドによってすでにオーバーライドされているメソッドのオーバーライ ドを試みるメソッドが指定されました。オーバーライド済みのメソッドを再 度オーバーライドすることはできません。

### 解決方法

この操作は正しくありません。

## NEW\_KEY

説明

NEW KEY 例外メッセージは、次の 2 つのパラメータを使用します。

- キーの名前
- 新しいキーの定義を試みているクラスの名前

## 例

NEW KEY = クラス CIM PhysicalPackage が新しいキー [Key] を定義するこ とはできません。

## 原因

あるクラスが新しいキーの定義を試みていますが、スーパークラス内にキーがす でに定義されています。スーパークラスにいったんキーが定義されると、サブク ラスに新しいキーを設定することはできません。

## 解決方法

そのようなクラスの作成をやめます。

説明 NO CIMOM 例外メッセージは1つのパラメータを使用しますが、このパラメータ は CIM Object Manager の実行ホストに指定されたホストの名前です。 例 NO\_CIMOM = CIMOM molly は検出されませんでした。 原因 CIM Object Manager が指定されたホストで動作していません。 解決方法

/etc/init.d/init.wbem start コマンドを使って CIM Object Manager を起 動するか、CIM Object Manager が動作しているホストに接続します。

NO\_INSTANCE\_PROVIDER

#### 説明

NO INSTANCE PROVIDER 例外メッセージは、次の2つのパラメータを使用しま す。

- インスタンスプロバイダが見つからないクラスの名前
- 指定されたインスタンスプロバイダクラスの名前

#### 例

NO\_INSTANCE\_PROVIDER = クラス RPC\_Agent のインスタンスプロバイダ RPC prop が見つかりません。

### 原因

指定されたインスタンスプロバイダの Java クラスが見つかりません。このエ ラーメッセージは、CIM Object Manager のクラスパスに以下のうちの 1 つ以上 が含まれていないことを示します。

- プロバイダクラスの名前
- プロバイダクラスのパラメータ
- プロバイダが定義される CIM クラス

```
解決方法
```
インスタンスプロバイダが CIM Object Manager のクラスパスにあるか確認しま す。

NO\_METHOD\_PROVIDER

## 説明

NO METHOD PROVIDER 例外メッセージは、次の2つのパラメータを使用しま す。

- メソッドプロバイダが見つからないクラスの名前
- 指定されたメソッドプロバイダクラスの名前

## 例

NO\_METHOD\_PROVIDER = Method provider Start\_prop for class RPC\_Agent not found.

原因

指定されたメソッドプロバイダの Java クラスが見つかりません。このエラー メッセージは、CIM Object Manager のクラスパスに以下のうちの 1 つ以上が含 まれていないことを示します。

- プロバイダクラスの名前
- プロバイダクラスのパラメータ
- プロバイダが定義される CIM クラス

## 解決方法

メソッドプロバイダが CIM Object Manager のクラスパスにあるか確認します。

NO\_OVERRIDDEN\_METHOD

#### 説明

NO\_OVERRIDDEN\_METHOD 例外メッセージは、次の 2 つのパラメータを使用しま す。

- オーバーライドするメソッドの名前
- オーバーライドされるメソッドの名前

例

NO\_OVERRIDDEN\_METHOD = Read でオーバーライドされたメソッド Write はク ラス階層中に存在しません。

原因

サブクラスのメソッドがスーパークラスのメソッドのオーバーライドを試みてい ますが、そのスーパークラスのメソッドはクラス階層内に存在しません。

解決方法

上位のクラス階層内にそのメソッドが存在することを確認します。

NO\_OVERRIDDEN\_PROPERTY

説明

NO OVERRIDDEN PROPERTY 例外メッセージは、次の2つのパラメータを使用し ます。

- オーバーライドするプロパティの名前
- オーバーライドされるプロパティの名前

## 例

NO\_OVERRIDDEN\_PROPERTY = B でオーバーライドされたプロパティ A はクラス 階層中に存在しません。

## 原因

サブクラスのプロパティがスーパークラスのプロパティのオーバーライドを試み ていますが、そのスーパークラスのプロパティはクラス階層内に存在しません。

解決方法

上位の階層内にそのプロパティが存在することを確認します。

NO\_PROPERTY\_PROVIDER

説明

NO PROPERTY PROVIDER 例外メッセージは、次の2つのパラメータを使用しま す。

■ プロパティプロバイダが見つからないクラスの名前

■ 指定されたプロパティプロバイダクラスの名前

#### 例

NO\_PROPERTY\_PROVIDER = Property provider Write\_prop for class RPC\_Agent not found.

原因

指定されたプロパティプロバイダの Java クラスが見つかりません。このエラー メッセージは、CIM Object Manager のパスに指定されたクラスが、2 番目のパラ メータに指定されたクラスを含んでいないことを示します。

解決方法

CIM Object Manager のクラスパスを設定します。

NO\_QUALIFIER\_VALUE

#### 説明

NO QUALIFIER VALUE 例外メッセージは、次の2つのパラメータを使用しま す。

- エラーを引き起こした修飾子の名前
- 修飾子が参照する要素。修飾子により、2 つめのパラメータはクラス、プロパ ティ、メソッド、参照のどれかになります。

## 例

NO\_QUALIFIER\_VALUE = Solaris\_ComputerSystem の修飾子 [SOURCE] に値 がありません。

### 原因

プロパティまたはメソッドに修飾子が指定されましたが、修飾子に値が含まれ ていません。たとえば、修飾子 VALUES には文字列配列を指定する必要がありま す。必要な文字列配列無しで VALUES 修飾子が指定される

と、NO QUALIFIER VALUE エラーメッセージが表示されます。

解決方法

修飾子に必要なパラメータを指定します。各修飾子に必要な属性について は、Distributed Management Task Force 作成の CIM Specification (http:// dmtf.org/spec/cims.html) を参照してください。

NO\_SUCH\_METHOD

#### 説明

NO SUCH METHOD 例外メッセージは、次の2つのパラメータを使用します。

- 指定されたメソッドの名前
- 指定されたクラスの名前

## 例

NO\_SUCH\_METHOD = メソッド Configure() はクラス Solaris\_ComputerSystem にありません。

#### 原因

一般には、指定されたクラスにメソッドが定義されなかったことが考えられま す。指定されたクラスにメソッドが定義されている場合には、定義の際にスペル ミスにより別のメソッドが指定されたか、入力ミスの可能性があります。

## 解決方法

指定されたクラスにメソッドを定義するか、あるいはメソッド名とクラス名が正 しく入力されていることを確認します。

NO\_SUCH\_PRINCIPAL

## 説明

NO SUCH PRINCIPAL 例外メッセージは1つのパラメータを使用しますが、この パラメータはプリンシパル (ユーザーアカウント) の名前です。

#### 例

NO\_SUCH\_PRINCIPAL = Principal molly not found.

原因

指定されたユーザーアカウントが見つかりません。ログイン時にユーザー名の入 力が正しく行われなかったか、あるいはそのユーザーにユーザーアカウントが設 定されていません。

解決方法

ログイン時にユーザー名を正しく入力します。そのユーザーにユーザーアカウン トが設定されていることを確認します。

NO\_SUCH\_QUALIFIER1

説明

NO SUCH QUALIFIER1 例外メッセージは1つのパラメータを使用しますが、こ のパラメータは未定義の修飾子の名前です。

例

NO SUCH QUALIFIER1 = 修飾子 [LOCAL] が見つかりません。

原因

その修飾子はネームスペースに存在しません。

解決方法

この修飾子を定義します。標準の CIM 修飾子と CIM スキーマの修飾子の使用法 については、Distributed Management Task Force 作成の CIM Specification (http://www.dmtf.org/spec/cims.html) を参照してください。

NO\_SUCH\_QUALIFIER2

# 説明

NO SUCH QUALIFIER2 例外メッセージは、次の2つのパラメータを使用しま す。

- 定義されていない修飾子の名前
- 修飾子が変更するクラス、プロパティ、またはメソッドの名前

## 例

NO\_SUCH\_QUALIFIER2 = CIM\_LogicalElement の修飾子 [LOCAL] が見つかり ません。

原因

特定のクラスのプロパティまたはメソッドを変更するために修飾子が指定されま したが、その修飾子はスキーマの一部として定義されていません。有効な修飾子 として認識されるように、この修飾子を CIM スキーマまたは拡張スキーマの一 部として定義する必要があります。

## 解決方法

この修飾子を拡張スキーマの一部として定義するか、あるいは標準の CIM 修飾 子を使用します。標準の CIM 修飾子と CIM スキーマの修飾子の使用法について は、Distributed Management Task Force 作成の CIM Specification (http:// www.dmtf.org/spec/cims.html) を参照してください。

NO\_SUCH\_SESSION

説明

NO SUCH SESSION 例外は 1 つのパラメータを使用しますが、このパラメータは セッション識別子です。

例

NO\_SUCH\_SESSION = そのようなセッション 4002 はありません。

原因

クライアントセッションが見つからないと、この例外が表示されます。CIM Object Manager は、セキュリティ上の理由でそのセッションを削除します。第 3 章を参照してください。

解決方法

CIM 環境がセキュリティ保護されていることを確認します。

NOT\_HELLO 説明 NOT HELLO 例外メッセージは、パラメータを使用しません。 例 NOT\_HELLO = hello メッセージではありません。 原因 このエラーメッセージは、hello メッセージ (CIM Object Manager に送信される 最初のメッセージ) 内のデータが破損している場合に表示されます。 解決方法

セキュリティが侵害されていないことを確認し、再び接続してみてください。

NOT\_INSTANCE\_PROVIDER

説明

NOT INSTANCE PROVIDER 例外メッセージは、次の2つのパラメータを使用し ます。

■ 問題のある Java クラスの名前

■ インスタンスプロバイダを定義しているクラスの名前

例

NOT INSTANCE PROVIDER = クラス Solaris Provider のプロバイダ device prop\_provider は、InstanceProvider を実装していません。

原因

プロバイダで指定されている Java クラスへのパスに、InstanceProvider イン タフェースが実装されていません。

解決方法

1 つめのパラメータの Java クラスに InstanceProvider インタフェースが実装 されているか確認します。

NOT METHOD PROVIDER

### 説明

NOT METHOD PROVIDER 例外メッセージは、次の2つのパラメータを使用しま す。

- 問題のある Java クラスの名前
- メソッドプロバイダを定義しているメソッドの名前

#### 例

NOT METHOD PROVIDER = クラス Solaris Provider のプロバイダ device method provider は、MethodProvider を実装していません。

### 原因

1 つめのパラメータに指定された Java クラスに MethodProvider インタフェー スが実装されていません。

#### 解決方法

1 つめのパラメータの Java クラスに MethodProvider インタフェースが実装さ れているか確認します。

NOT PROPERTY PROVIDER

説明

NOT PROPERTY PROVIDER 例外メッセージは、次の2つのパラメータを使用し ます。

- 問題のある Java クラスの名前
- プロパティプロバイダを定義しているクラスの名前

### 例

NOT PROPERTY PROVIDER = クラス Solaris Provider のプロバイダ device\_property\_provider は PropertyProvider を実装していません。

### 原因

1 つめのパラメータの Java クラスへのパスに PropertyProvider インタフェー スが実装されていません。

## 解決方法

1 つめのパラメータの Java クラスに PropertyProvider インタフェースが実装 されているか確認します。

#### NOT\_RESPONSE

## 説明

NOT RESPONSE 例外メッセージは、パラメータを使用しません。

## 例

NOT RESPONSE = 応答メッセージではありません。

### 原因

この例外メッセージは、CIM Object Manager からの最初の応答メッセージが壊 れている場合に表示されます。

解決方法

再び接続してみてください。

PROPERTY\_OVERRIDDEN

#### 説明

PROPERTY\_OVERRIDDEN 例外メッセージは、次の3つのパラメータを使用しま す。

■ オーバーライドするプロパティの名前

- オーバーライドされるプロパティの名前
- 2つめのパラメータをすでにオーバーライドしたプロパティの名前

## 例

PROPERTY\_OVERRIDDEN = RawCapacity によってすでにオーバーライドされ ている MaxCapacity をプロパティ Volume がオーバーライドすることはできま せん。

原因

別のプロパティによってすでにオーバーライドされているプロパティのオーバー ライドを試みるプロパティが指定されました。オーバーライド済みのプロパティ を再度オーバーライドすることはできません。

解決方法

オーバーライドする別のプロパティを指定します。

#### PS\_UNAVAILABLE

#### 説明

PS UNAVAILABLE 例外メッセージは1つのパラメータを使用しますが、このパ ラメータは固定記憶域 (CIM Repository) が使用できなくなった理由を説明する メッセージです。

例

PS UNAVAILABLE = The persistent store is unavailable.

原因

Repository が使用できなくなった場合は、原因についてこれより詳しい情報が最 初のパラメータに示されます。

解決方法

この例外メッセージは汎用のエラー状態のものなので、記述の内容からエラーの 原因を判断してください。

REF\_REQUIRED

説明

REF\_REQUIRED 例外メッセージは1つのパラメータを使用しますが、このパラ メータは関連の名前です。

例

REF\_REQUIRED = 関連クラス CIM\_Chassis には 2 つ以上の参照が必要です。

原因

関連が定義されたが、必要な参照が指定されていません。Common Information Model では、関連は 2 つ以上の参照を含む必要があります。

解決方法

最初のパラメータの関連に、必要な参照を追加します。

SCOPE\_ERROR

説明

SCOPE\_ERROR 例外は、次の 3 つのパラメータを使用します。

- 指定された修飾子が変更する要素の名前
- 指定された修飾子の名前
- 最初のパラメータの Meta 要素型

#### 例

SCOPE ERROR = CIM Container の修飾子 [UNITS] に Property スコープ はありません。

原因

修飾子の指定方法がスコープ定義の要件と矛盾しています。たとえば、CIM Specification では、[READ] 修飾子の定義にはプロパティのスコープが使用され ます。したがって、[READ] を使ってクラスを修飾すると、スコープ例外になり ます。

注 **-** CIM Specification は、CIM 修飾子が変更できる CIM 要素の種類を定義し ています。修飾子の使用方法についてのこの定義は、修飾子のスコープと呼ばれ ます。ほとんどの修飾子は、定義によると、プロパティまたはメソッド、あるい はこの両方の変更を指示するスコープを持ちます。ほとんどの修飾子は、パラ メータ、クラス、関連、インジケーション、またはスキーマの変更を指示するス コープを持ちます。

解決方法

指定された修飾子のスコープを確認します。CIM 修飾子の標準の定義について は、Distributed Management Task Force により提供されている CIM Specification の「1. Qualifiers」の節 (http://www.dmtf.org/spec/cim\_spec\_v20) を参照 してください。別の修飾子を使用するか、あるいは CIM 定義に従って修飾子を 使用するようにプログラムを変更します。

SIGNATURE\_ERROR

説明

SIGNATURE ERROR 例外メッセージは、パラメータを使用しません。

例

SIGNATURE ERROR = 署名は検証されませんでした。

原因

この例外メッセージは、メッセージが偶然に、または故意に壊された場合に表示 されます。このメッセージは、メッセージが有効なチェックサムを持つチェック サムエラーとは異なりますが、署名はクライアントの公開鍵では検証できませ ん。この保護により、セッションキーが解読され、第 3 者が使用しようとして も、セッションを作成した最初のクライアントだけが認証されます。

解決方法

セッションが不正侵入者によって侵害される場合に表示されるこのメッセージに 対しての解決方法は提示されません。Solaris WBEM Services のセキュリティ機 能の詳細は、第 3 章を参照してください。

TYPE\_ERROR

説明

TYPE ERROR 例外メッセージは、次の5つのパラメータを使用します。

- 指定された要素(プロパティ、メソッド、修飾子など)の名前
- 指定された要素が属するクラスの名前
- 要素に定義されたデータ型
- 割り当てられた値のデータ型
- 割り当てられた実際の値

例

TYPE ERROR = クラス Solaris DiskPartition の VolumeLabel に対 し、sint16 4 を string に変換できません。

原因

プロパティまたはメソッドのパラメータ値と、定義されたそのデータ型が一致し ません。

解決方法

プロパティまたはメソッドの値を、定義されたそのデータ型に一致させます。

UNKNOWNHOST

説明

UNKNOWNHOST 例外メッセージは 1 つのパラメータを使用しますが、このパラ メータはホストの名前です。

例

UNKNOWNHOST = 未知のホスト molly です。

原因

クライアントが接続しようとしたホストはありません。

解決方法

ホスト名のスペルを確認し、正しい場合は、管理者に連絡します。

VER\_ERROR

説明

```
VER ERROR 例外は、1 つのパラメータを使用しますが、このパラメータはク
ライアントが接続しようとした CIM Object Manager のバージョン番号を示しま
す。
例
VER_ERROR = バージョン 0 はサポートされていません。
原因
接続しようとした CIM Object Manager は、このクライアントバージョンをサ
ポートしていません。
解決方法
クライアント API か CIM Object Manager をアップグレードします。
```
# **Common Information Model (CIM)** の用語 と概念

# **CIM** の概念

ネットワークエンティティと管理機能が CIM のコンテキスト内でどのように表現さ れ関連しているかを理解する上で重要な、CIM の基本的な用語と概念について説明 します。Common Information Model とオブジェクト指向モデルの慣例 (独自のス キーマのモデル化など) の詳細は、Distributed Management Task Force が提供し ている http://dmtf.org/spec/cim\_tutorial の CIM Tutorial を参照してくだ さい。

# オブジェクト指向モデル

CIM では、物理的または論理的に存在するオブジェクト、エンティティ、概念、ま たは機能の表現手段として、オブジェクト指向モデルの原理を使用しています。オ ブジェクト指向モデルの目的は、物理的なエンティティをフレームワーク (モデル) で設定し、エンティティの特性と機能、およびエンティティとほかのエンティティ との関係を表現することです。CIM では、オブジェクト指向モデルを使用して、 ハードウェア要素とソフトウェア要素をモデル化します。

**101**

# **Uniform Modeling Language**

Uniform Modeling Language (UML) モデルは、図と言語で表されます。モデルを表 現するための CIM 規則は、UML の図示概念に基づいています。UML は、図を使 用して物理的なエンティティを表現し、線を使用して関係を表現します。たとえ ば、UML ではクラスは矩形として表されます。各矩形には、表現対象であるクラス の名前が入ります。2 つの矩形間の線は、それらのクラスの関係を示します。2 つの クラスを上位クラスに結合するために分岐する線は、関連を示します。

CIM ダイアグラムは、色を使用して関係を詳しく説明します。

- 赤色の線→関連
- 青色の線 → 継承関係
- 緑色の線 → 集合

# **CIM** の用語

次の用語は、CIM スキーマ固有の意味を持ちます。

# スキーマ

モデル、スキーマ、およびフレームワークは同義語です。これらはそれぞれ、物理 的または論理的に存在するエンティティの抽象表現です。CIM では、スキーマはク ラスの名前付けと管理に使用される、名前の付けられたクラスの集まりを意味しま す。スキーマ内では、クラスとそのサブクラスは構文 Schemaname\_classname によって階層的に表現されます。スキーマ内の各クラス名は、一意である必要があ ります。Solaris WBEM Services には、Solaris スキーマが付属しています。Solaris ス キーマには、CIM 機能を Solaris 用に独自に拡張したすべてのクラスが含まれます。

# クラスとインスタンス

WBEM では、クラスは最も基本的な管理ユニットを表現するオブジェクトの集まり を意味します。たとえば、Solaris WBEM Services の主要な機能クラスとし て、CIMClass、CIMProperty、CIMInstance が挙げられます。

クラスは、管理対象オブジェクトを作成するために使用される抽象的な概念です。 クラスの特性は、そのクラスから作成される子オブジェクト (インスタンス) によっ て継承されます。たとえば、CIMClass を使用してインスタンス CIMClass (Solaris\_Computer\_System) を作成できます。

この CIMClass インスタンスは、「そのコンピュータシステムは何か」という質問 に答えます。インスタンスの値は、Solaris Computer System です。同じクラ スタイプのインスタンスはすべて、同じクラステンプレートから作成されます。こ の例では、CIMClass が、タイプ Computer System の管理対象オブジェクトを作 成するテンプレートを提供します。

クラスには、静的クラスと動的クラスがあります。静的クラスのインスタンスは、 CIM Object Manager によって格納され、要求がある場合に CIM Repository から取 り出すことができます。動的クラス (システム使用量のような常に変化するデータを 含むクラス) のインスタンスは、データの変化に伴いプロバイダアプリケーション によって作成されます。

# カスタムクラス**: CIM** の拡張機能

管理環境に固有の管理対象オブジェクトをサポートするために、CIM の拡張機能と してカスタムクラスを開発できます。CIM Object Manager API は、Solaris オペ レーティング環境向けに CIM を拡張する新しいクラスを提供します。

# プロパティ

プロパティは、クラスの特性を定義し、Schemaname classname.propertyname として階層的に示されます。たとえば、CIMProperty クラスを使用して、キーを 特定の CIM クラスのプロパティとして定義できます。プロパティの値は、文字列、 またはプロパティ範囲のベクトルとして CIM Object Manager から渡すことができ ます。各プロパティは、固有の名前と 1 つのドメイン (そのプロパティを所有する クラス) を持ちます。一定のクラスのプロパティは、そのサブクラスのプロパティ によってオーバーライドすることができます。

プロパティには、CIMClass のプロパティである CIMProperty などがあります。

Common Information Model (CIM) の用語と概念 **103**

# メソッド

プロパティと同様に、メソッドはそれらを所有するクラスに属します。メソッド は、一定のクラスのオブジェクトが実行するアクションです。たとえば、メソッド public String getName() は、インスタンスの名前を、そのキーとキーの値を 連続した値として返します。これらのアクションは、集合的にクラスの動作を表現 します。メソッドは、そのメソッドを所有するクラスにしか属すことができませ ん。1 つのクラスのコンテキスト内では、各メソッドは固有の名前を持つ必要があ ります。一定のクラスのメソッドは、そのサブクラスのメソッドによってオーバー ライドすることができます。

新しいクラスはスーパークラスからメソッドの定義を継承しますが、スーパークラ スの実装は継承しません。修飾子によって示されるメソッドの定義は、実装される 新しいメソッドを提供できるプレースホルダとしての役割を果たします。CIM Object Manager は、ツリー内で下位レベルクラスからルートクラスの方向にメソッ ドを順に検査し、メソッドを示す修飾子型を検索します。

# ドメイン

プロパティおよびメソッドは、クラス内で宣言されます。プロパティまたはメソッ ドを所有するクラスは、プロパティまたはメソッドのドメインと呼ばれます。

# 修飾子とフレーバ

CIM 修飾子は、CIM のクラス、プロパティ、メソッド、およびパラメータの特性を 示すために使用されます。修飾子は、新しいクラスによって継承される固有の属性 (名前、型、値など) を持ちます。

# インジケーション

インジケーション (オブジェクトとクラスのタイプ) は、イベント発生の結果として 作成され、タイプ階層で示されます。インジケーションは、プロパティ、メソッ ド、およびトリガーを持つことができます。トリガーは、既存のクラスに対する変 更や、新しいインジケーションインスタンスの作成を引き起こすイベントなどのシ ステムオペレーションです。

# 関連

関連は、2 つ以上のクラス間の関係を表現するクラスです。関連を使用すると、一 定のクラスに複数の関連インスタンスを作成し、システムコンポーネントをさまざ まな方法で関連付けることができます。関連は、システムコンポーネントの関係を 表現する手段を提供します。

関連の定義方法のおかげで、関係するどのクラスにも影響を与えずにクラス間の関 係を構築できます。関連を追加しても、関係するクラスのインタフェースには影響 しません。関連だけが、参照を含むことができます。

# 参照と範囲

参照はプロパティの一種で、関連に関係するオブジェクトの役割を定義します。参 照は、関連におけるクラスの役割名を指定します。参照のドメインは、関連です。 参照の範囲は、参照の種類を示す文字列で表されます。

# オーバーライド

オーバーライド関係は、スーパークラスから継承されたプロパティまたはメソッド を、サブクラスから継承されたプロパティまたはメソッドで置換することを示すた めに使用されます。CIM では、プロパティとメソッドのどの修飾子がオーバーライ ドできるかをガイドラインで定めています。たとえば、CIM ガイドラインはキープ ロパティはオーバーライドできないと定めているため、クラスの修飾子型がキーと 設定される場合、キーをオーバーライドできません。

# コアモデルの概念

次の節では、CIM のコアモデルについて説明しています。

# システムとしてのコアモデル

コアモデルでは、システムとそれらの機能が管理対象オブジェクトとして記述され るアプリケーションを開発するために使用できるクラスと関連を提供します。これ らのクラスと関連は、システムを構成するすべての要素 (物理的な要素および論理的

Common Information Model (CIM) の用語と概念 **105**

な要素) に固有の特性を与えています。物理的な特性とは、空間を占有し、物理的な 基本原則に従う性質を意味します。論理的な特性とは、物理的な環境面 (システム状 態やシステムの能力など) を管理、調整するために使用される抽象概念を意味しま す。

コアモデルには次の論理要素が存在します。

表 **A–1** コアモデルの要素

| 要素名               | 説明                                                                  |
|-------------------|---------------------------------------------------------------------|
| システム              | ほかの論理要素をグループ化したもの。システムはそれ自体が<br>論理要素であるため、ほかのシステムのコンポーネントとなり<br>得る  |
| ネットワークコンポーネ<br>ント | ネットワークの接続形態を提供するクラス                                                 |
| サービスとアクセスポイ<br>ント | システム機能にアクセスできる構造を構成するための機構を提<br>供する                                 |
| デバイス              | ハードウェアエンティティの抽象概念またはエミュレーショ<br>ン。デバイスは、実際のハードウェアとしての形をとらないこ<br>ともある |

次の節では、システムの特性をエミュレートするためにコアモデルに提供されてい るクラスと関連について説明します。

# コアモデルが提供するシステムクラス

次の表は、システムとしてのコアスキーマを表すクラスを示しています。これらの クラスのインスタンスは、通常、そのクラスに含まれるオブジェクトの下位に属し ます。

表 **A–2** コアモデルのシステムクラス

| クラス名                      | 説明                                                                                                    | 例                                                                                            |
|---------------------------|----------------------------------------------------------------------------------------------------|----------------------------------------------------------------------------------------------|
| Managed System<br>Element | システム要素階層の基底クラ<br>ス。識別可能なシステムコン<br>ポーネントはすべて、このク<br>ラスに含めることができる                                                                                 | ファイルやデバイス (ディスク<br>ドライブやコントローラなど)<br>のようなソフトウェアコン<br>ポーネント、およびチッ<br>プやカードのような物理的な<br>コンポーネント |
| Logical Element           | 抽象的なシステムコンポーネ<br>ントを表すすべてのシステム<br>コンポーネントの基底クラス                                                                                                 | 論理デバイスの形をしたプロ<br>ファイル、プロセス、または<br>システム機能                                                     |
| System                    | 一連の管理対象システム要素<br>の集合である論理要素。この<br>集合は、機能的に一体として<br>動作する。System のすべて<br>のサブクラスには、インスタ<br>ンスの集合が必要な Managed<br>System Element クラスの明確<br>なリストが存在する | LAN、WAN、サブネット、イ<br>ントラネット                                                                    |
| Service                   | デバイスまたはソフトウェア<br>機能(あるいはこの両方)<br>によって提供される機能の記<br>述と管理に必要な情報を含む<br>論理要素。Service は、機能<br>の実装を設定、管理する多目<br>的オブジェクトであ<br>る。Service 自体は機能では<br>ない   | プリンタ、モデム、ファック<br>スマシン                                                                        |

# コアモデルが提供するシステム関連

関連は、ほかのクラスによって共有される関係を定義するクラスです。関連クラス には、そのクラスの目的を示す ASSOCIATION 修飾子が付けられます。関連クラス は、2 つ以上の参照 (特定の関係を共有するクラスの名前) を持つ必要があります。 関連のインスタンスは、常に関連クラスに属します。

関連には、次のような形式があります。

- $1 \nless 1$
- 1対多

Common Information Model (CIM) の用語と概念 **107**

- 1対ゼロ
- 集約(システムとそのコンポーネント間の包含関係など)

関連は、システムとそのコンポーネントである管理対象要素との間の関係を表現し ます。クラス間の関係の定義には、一般的な 2 種類の関連が使用されます。

CIM スキーマは、次に示す基本的な 2 種類の関連を定義します。

- コンポーネント関連 あるクラスが別のクラスの一部であることを示す
- 依存関連 あるクラスが別のクラスなしには機能することも、存在することも 不可能であることを示す

これらの関連タイプは抽象型です。つまり、関連クラスは、インスタンスを単独で は所有しません。インスタンスはその下位クラスのうちの 1 つに属す必要がありま す。

# コンポーネント関連

コンポーネント関連は、システムのコンポーネントとシステム自体の関係を表しま す。コンポーネント関連は、どの要素がシステムを構成するかを示します。コン ポーネント関連を表す abstract クラスは、下位クラスにこのタイプの具体的な関連 を作成するために使用されます。下位の具体的な関連は、「コンポーネント (クラ ス) が、ほかのコンポーネントとどのような構成関係にあるか」を表します。

コンポーネント関連は、その特有の役割として、システムと、システムの論理的な コンポーネントおよび物理的なコンポーネント間の関係を表します。

# 依存関連

依存関連は、互いに依存し合うオブジェクト間の関係を確立します。コアモデル は、次の依存関係を提供します。

- 機能的––依存オブジェクトは、依存対象であるオブジェクトなしでは機能でき ない
- 存在 依存オブジェクトは、依存対象であるオブジェクトなしでは存在できない

コアモデルには、次の依存関係があります。
## 表 **A–3** Core Model の依存関係

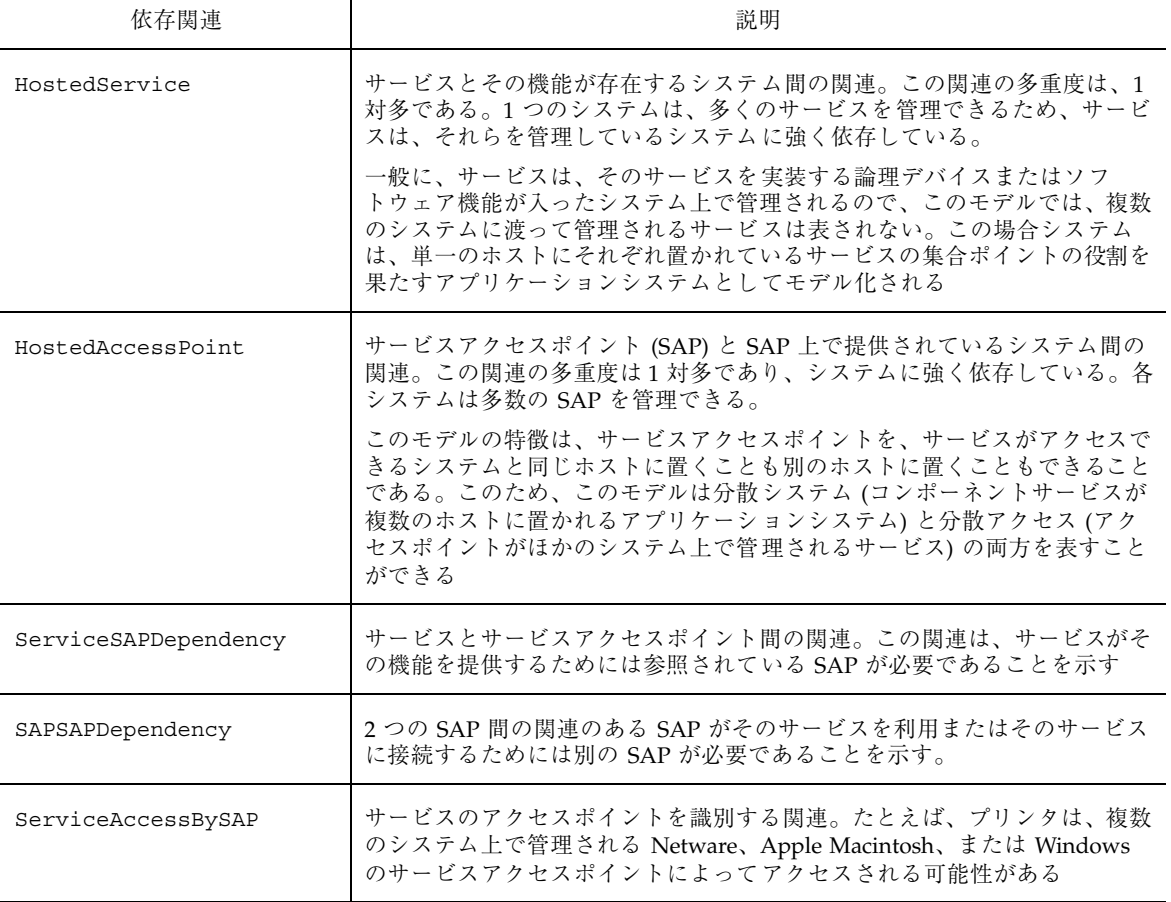

## コアモデルの拡張例

コアモデルから、多数の拡張機能を開発できます。たとえば、Managed System Element クラスの抽象化した Managed Element クラスを追加できます。コアモデル には、この Managed Element クラスの下位クラス (ユーザーや管理者など、管理対象 のシステムドメインに含まれないオブジェクトを表現するクラス) を追加できます。

Common Information Model (CIM) の用語と概念 **109**

## 共通モデルスキーマ

共通モデルスキーマは、以下のようなモデルを提供します。

#### システムモデル

システムモデルは、管理対象の環境を構成する最上位レベルのシステムオブジェク トであるコンピュータ、アプリケーション、およびネットワークシステムを表し ています。

#### デバイスモデル

デバイスモデルは、システムの基本機能 (ストレージ、処理、通信、入出力など) を 提供しているシステム上の個々の論理ユニットを表します。システムデバイスはシ ステムの物理的なコンポーネントそのものと考えがちですが、これは誤りです。こ れは、管理されるのは実際のコンポーネント自体ではなく、オペレーティングシス テム上でのデバイスの記述であるためです。

オペレーティングシステムの記述は、システムの実際のコンポーネントと 1 対 1 で は対応していません。たとえば、モデムは個々の実際のコンポーネントに対応でき ます。モデムは、LAN アダプタとモデムをサポートする多機能カードによって提供 することも、システム上で動作する通常のプロセスによって提供することもできま す。このモデルを使用または拡張するためには、論理的なデバイスと物理的なコン ポーネント間の違いを混同することなく理解することが必要です。

## アプリケーション管理モデル

CIM アプリケーション管理モデルは、ソフトウェア製品とアプリケーションの管理 に通常必要な情報を詳細に記述した情報モデルです。このモデルは、スタンドアロ ンのデスクトップアプリケーションから、高性能、マルチプラットフォーム、分散 型、インターネットベースのアプリケーションなど、多様なアプリケーション構造 に使用できます。このモデルは、単一のソフトウェア製品を記述するのにも、ビジ ネスシステムを形成している相互に依存した複数のアプリケーションを記述するの にも使用できます。

このアプリケーションモデルの主要な特性の 1 つに、アプリケーションのライフ サイクルという考えがあります。アプリケーションは、配付可能、インストール可 能、実行可能、実行中のいずれかの状態にあります。各種のオブジェクトの解釈と 特性は、アプリケーションをある状態から別の状態に変換するために使用される機 構と多くの場合関連づけられて、アプリケーションを記述しています。

#### ネットワークモデル

ネットワークモデルは、ネットワークトポロジ、ネットワークの接続性、ネッ トワークアクセスの制御と提供に必要な各種のプロトコルとサービスなど、ネッ トワーク環境のさまざまな側面を表現します。

#### 物理モデル

物理モデルは、実際の物理的な環境を表します。管理される環境のほとんどは、論 理オブジェクト (実際のオブジェクトではなく環境の情報面を記述するオブジェク ト) で表されます。システム管理のほとんどは、システム状態を表現、制御する情報 の操作に関係しています。実際の物理的な環境に対する操作 (物理ドライブの読み取 りヘッドの移動やファンの起動など) はすべて、通常、論理的な環境の操作による間 接的な結果として発生するにすぎません。そのため、物理的な環境は一般に直接的 な重要性はありません。

一般にシステムの物理的な各部には、計測機構は付けられていません。それらの現 在の状態 (およびそれらの存在そのもの) は、システムについてのほかの情報から間 接的に推測できるだけです。CIM では、物理モデルは環境のこの側面を表します。 このモデルは、システムごとに大きく異なり、また技術の進展に伴い劇的に変化す ると考えられます。また、管理環境の物理的な側面についての情報提供を具体的な 目的として、アプリケーション、ツール、および環境を個別に使用するために、物 理的な環境を追跡、計測することは、常に困難を極めると予測されます。

Common Information Model (CIM) の用語と概念 **111**

# **Solaris** スキーマ

インストール時に CIM Object Manager は、/usr/sadm/mof/ ディレクトリにある MOF ファイルをコンパイルします。MOF ファイルは CIM スキーマや Solaris ス キーマを記述するファイルです。CIM スキーマファイルには、Common Information Model の Core Model と Common Model が実装されています。この ファイル名の一部には CIM が使用されています。Solaris スキーマファイルには、 Common Information Model に対する Solaris 拡張が実装されています。このファイ ル名の一部には Solaris が使用されています。この付録では次の Solaris スキーマ ファイルについて説明します。

- 115ページの「Solaris Schema1.0.mof ファイル」
- 116ページの「Solaris CIMOM1.0.mof ファイル」
- 117ページの「Solaris Core1.0.mof ファイル」
- 120ページの「Solaris Application1.0.mof ファイル」
- 122ページの「Solaris System1.0.mof ファイル」
- 123ページの「Solaris Device1.0.mof ファイル」
- 125ページの「Solaris Acl1.0.mof ファイル」
- 126ページの「Solaris Network1.0.mof ファイル」
- 126ページの「Solaris Users1.0.mof ファイル」

# **Solaris** スキーマファイル

次の表に、/usr/sadm/mof/ にある Solaris スキーマファイルの簡単な概要を示し ます。

表 **B–1** Solaris スキーマファイル

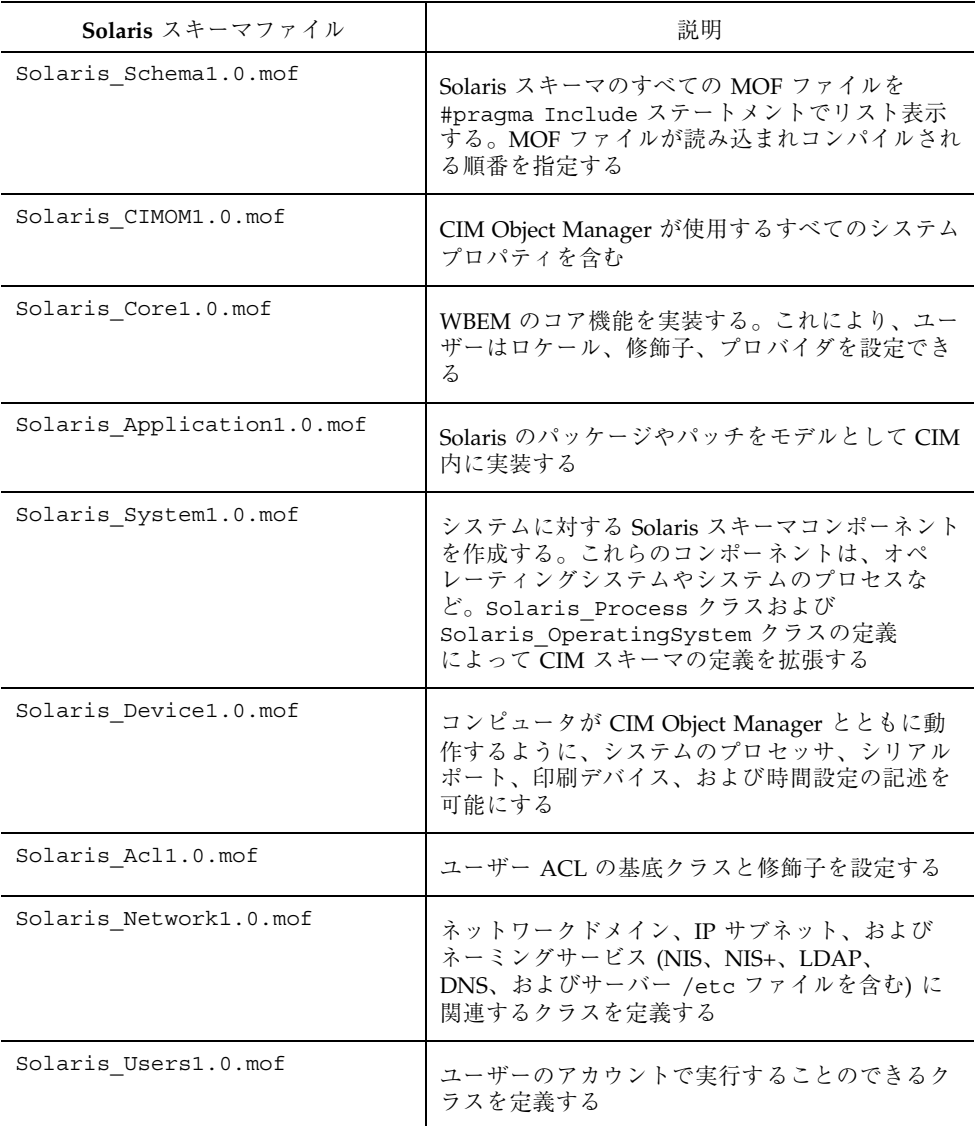

ファイルの詳細は、下記の各項を参照してください。

## Solaris\_Schema1.0.mof ファイル

Solaris Schema1.0.mof ファイルは、Solaris スキーマに属するすべての MOF ファイルの最上位レベルのコンテナです。このファイルには、MOF ファイルがコン パイル順に表示されています。コンパイルによって生成される Java クラスは CIM Object Manager に送信されます。CIM Object Manager は、それらの Java クラス をイベントとして規定するか、CIM Object Manager Repository に送信し、オブジェ クトとして格納します。以下の Solaris\_Schema1.0.mof ファイルのリスト表示 では、Include ステートメントを必要なコンパイルの順に示しています。

```
/*
Title: Solaris Master MOF 1.0
Description: Include pragmas for all other mofs
Date: 05/09/00
Version: 1.0
Copyright (c) 2000 Sun Microsystems, Inc. All Rights Reserved.
*/
#pragma Include ("usr/sadm/mof/Solaris_Core1.0.mof")
#pragma Include ("usr/sadm/mof/Solaris_Application1.0.mof")
#pragma Include ("usr/sadm/mof/Solaris_System1.0.mof")
#pragma Include ("usr/sadm/mof/Solaris_Device1.0.mof")
#pragma Include ("usr/sadm/mof/Solaris_Network1.0.mof")
#pragma Include ("usr/sadm/mof/Solaris_Users1.0.mof")
#pragma Include ("usr/sadm/mof/Solaris_CIMOM1.0.mof")
// This must be the last include since it changes the CIM namespace
#pragma Include ("usr/sadm/mof/Solaris_Acl1.0.mof")
```
コンパイラは、Solaris\_Schema1.0.mof ファイルの宣言を 1 行ずつ解析 し、Include ステートメントに指定されたファイルをコンパイルします。このよう にしてコンパイラは、Solaris Schema1.0.mof ファイルに記述されているすべ てのファイルをコンパイルします。

Solaris スキーマ **115**

## Solaris\_CIMOM1.0.mof ファイル

Solaris CIMOM1.0.mof ファイルには、CIM Object Manager が使用するすべての システムプロパティが含まれます。

```
/*
Title : Solaris CIMOM mof specification
Description: Models the system properties used by the CIMOM
Date: 05/09/00
Version: 1.0
Copyright (c) 2000 Sun Microsystems, Inc. All Rights Reserved.
*/
#pragma namespace ("root/system")
Qualifier Abstract : boolean = false,
      Scope(class, association, indication),
      Flavor(DisableOverride, Restricted);
Qualifier Association : boolean = false,
     Scope(class, association),
      Flavor(DisableOverride);
Qualifier Key : boolean = false,
      Scope(property, reference),
      Flavor(DisableOverride);
Qualifier Override : string = null,
      Scope(property, method, reference);
Qualifier Description : string = null,
   Scope(any),
    Flavor(Translatable);
Qualifier Expensive : boolean = false,
      Scope(property, reference, method, class, association);
Qualifier In : boolean = true,
      Scope(parameter);
Qualifier Provider : string = null,
      Scope(any);
[Provider("internal"),
Description("Each instance becomes part of the classpath")
]
class Solaris_ProviderPath {
    [key]
    string pathurl;
};
[Provider("internal"),
Description("This class represents the CIMOM")
]
class Solaris_CIMOM {
   [key]
   string name;
    [Description("Shuts down the CIMOM")]
    sint8 shutdown();
```
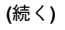

};

# Solaris\_Core1.0.mof ファイル

Solaris\_Core1.0.mof ファイルは、Solaris\_Schema1.0.mof ファイルの後に コンパイルされる最初の Solaris スキーマファイルです。このファイルには、Solaris Provider の Solaris ComputerSystem クラスの定義、および Solaris\_LogRecord クラス、Solaris\_LogService クラ ス、 Solaris\_LogServiceProperties クラ ス、Solaris LogServiceSetting クラスの定義が含まれます。

## Solaris ComputerSystem クラス

Solaris Core1.0.mof ファイルの最初のセクションで は、Solaris ComputerSystem の定義を CIM UnitaryComputerSystem クラス の拡張として設定します。

[Provider("com.sun.wbem.solarisprovider.computersystem.Solaris\_ComputerSystem")] class Solaris\_ComputerSystem:CIM\_UnitaryComputerSystem {

## ロギングの定義

};

Solaris\_LogRecord は、WBEM のシステムログに書き込めるデータのタイプを 定義します。

[Provider ("com.sun.wbem.solarisprovider.logsvc.Solaris\_LogRecord")] class Solaris\_LogRecord {

Solaris スキーマ **117**

WBEM システムログは、アプリケーションログ、システムログ、セキュリティログ という 3 つの一般的なカテゴリに分類できます。ログレコードには、情報ログ、警 告ログ、エラーログといった異なる重要度レベルが割り当てられます。アプリケー ションの中で Solaris LogRecord 呼び出しを使ってロギングを有効にする方法 については、第 5 章 の「API によるロギングの有効化」を参照してください。

すべてのログレコードには、Solaris LogRecord クラスに定義されている標準形 式を使用します。Solaris LogRecord のプロパティには、アプリケーションから ログレコードに渡されるデータの型が指定されています。CIM Object Manager や CIM Object Manager Repository は、記録されるデータを識別するためにデータの一 部を必要とします。このようなプロパティには、読み取り専用であることを示すた めに [read, key] 修飾子が付けられます。このようなプロパティのデータは表示 できますが、プロパティの値の変更はできません。次のリスト

は、Solaris Core1.0.mof ファイルの Solaris LogRecord に割り当てられる プロパティを示しています。

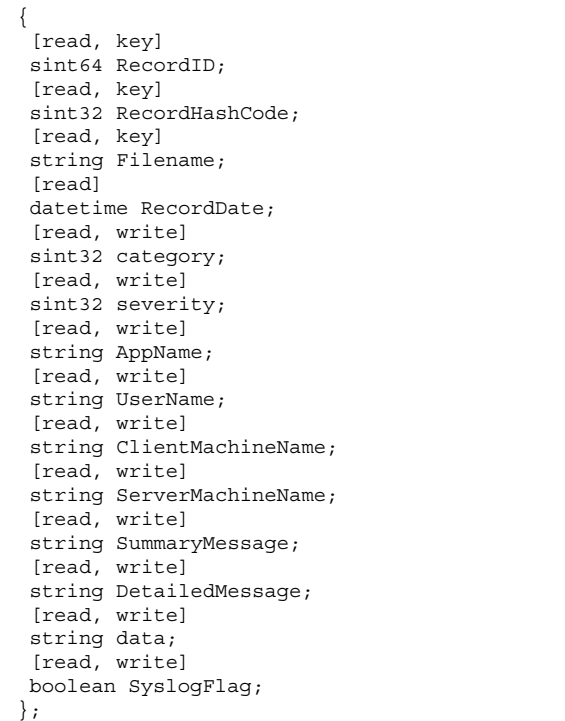

Solaris LogRecord のプロパティを定義したら、Solaris LogService クラス を CIM\_Service の拡張として定義します。このクラスではロギングサービスの操 作を制御します。

[Provider ("com.sun.wbem.solarisprovider.logsvc.Solaris\_LogService")] class Solaris\_LogService:CIM\_Service {

Solaris LogService クラスに指定するそれぞれの関数では、ログファイルの データをどのように処理するかを定義します。たとえば、clearLog( ) メソッド では、ログファイルのすべてのデータを消去し、ログファイルを一新して新しい データを受け取れるようにします。

```
{
sint32 clearLog([IN] string fileName);
sint64 getNumRecords([IN] string fileName, [OUT] sint64 numRec);
sint32 listLogFiles([OUT]string logFiles[]);
sint32 getCurrentLogFileName([OUT] string fileName);
sint32 getNumLogFiles([OUT] sint32 numFiles);
sint64 getLogFileSize([OUT] sint64 fileSize);
sint32 qetSysloqSwitch([OUT] string switch);
sint32 getLogStorageName([OUT] string fileName);
sint32 getLogFileDir([OUT] string dirName);
};
```
Solaris LogServiceProperties クラスは、CIM Setting の拡張として定義さ れます。

[Provider ("com.sun.wbem.solarisprovider.logsvc.Solaris\_LogServiceProperties")] class Solaris\_LogServiceProperties:CIM\_Setting {

このクラスのプロパティは、ログファイルの次の機能を制御します。

■ Directory — ログファイルを書き込むディレクトリ

Solaris スキーマ **119**

- FileSize ログファイルの名前を変更し、ログファイルを保存するために必要 なログファイルのサイズ
- NumFiles アーカイブに保存できるログファイルの数
- SyslogSwitch ログデータを syslog に書き込めるかどうか。syslog は、 Solaris オペレーティング環境のデフォルトのロギングシステム

## Solaris Application1.0.mof ファイル

Solaris\_Application1.0.mof ファイルでは、Solaris スキーマを拡張するアプ リケーションパッケージやパッチを設定します。

#### パッケージ

Solaris Application1.0.mof ファイルには、標準の Solaris パッケージを表す クラスが含まれています。これらのパッケージは、Solaris オペレーティング環境に 個別にインストールしたり、削除したりすることができます。

次の表は、設定できるアプリケーションパッケージの属性です。「pkginfo」 フィールドは、pkginfo コマンドを実行したときにパッケージ属性が表示される フィールド、「説明」はパッケージ属性の説明です。

| パッケージ属性 | pkginfo $74 - W$ | 説明                                                                                   |
|---------|------------------|--------------------------------------------------------------------------------------|
| 名前      | PKGINST          | パッケージに付ける名前。<br>通常、名前は、ベンダー名<br>を表す 3~4 文字の大文字<br>とパッケージを固有に識別<br>する5文字までの小文字<br>で表す |
| 説明      | DESC             | パッケージの簡単な説明を<br>文字列で指定する                                                             |
| キャプション  | <b>NAME</b>      | パッケージの簡単な追加の<br>説明を文字列で指定する                                                          |

表 **B–2** 指定可能なパッケージ情報

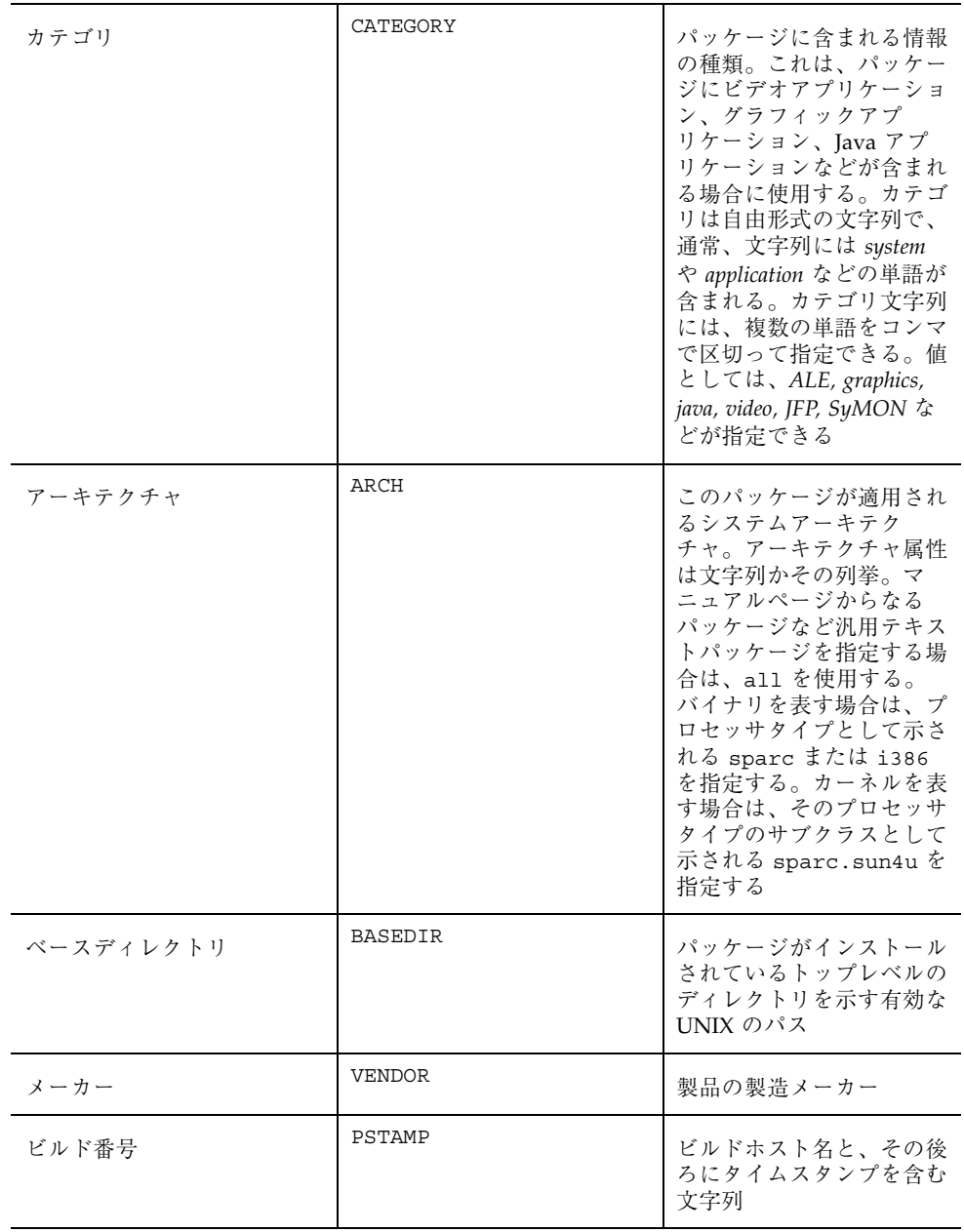

Solaris スキーマ **121**

表 **B–2** 指定可能なパッケージ情報 続く

| インストール日付 | INSTDATE | オペレーティングシステム<br>がインストールされた日付<br>と時刻 |
|----------|----------|-------------------------------------|
| サポート情報   | HOTLINE  | サポートが必要なときの連<br>絡先を示す文字列            |

#### パッチ

Solaris\_Application1.0.mof ファイルでは、さらに、アプリケーションの問 題や更新バージョンに対する修正をパッチの形で提供します。次の表は、指定でき るパッチの属性とその説明です。パッチの属性に含まれる情報はすべ て、showrev -p コマンドにより取得することができます。

表 **B–3** 提供可能なパッチ情報

| パッチ属性                            | 説明                                |
|----------------------------------|-----------------------------------|
| 廃止 (Obsoletes)                   | 廃止されたパッチや現在のパッチに統合されてい<br>るパッチを示す |
| 必須 (Requires)                    | 現在のパッチが動作するために必要なパッチのリ<br>スト      |
| 非互換 (Incompatibles)              | 現在のパッチと互換性のないパッチのリスト              |
| パッケージ (Packages)                 | このパッチが修正するパッケージのリスト               |
| $\lambda - \pi$ – (Manufacturer) | メーカー名のリスト                         |
| インストール日付 (Installation Date)     | パッチがインストールされた日付と時刻を示す、<br>日付/時刻の値 |

Solaris\_System1.0.mof ファイル

Solaris\_System1.0.mof ファイルは、以下のクラスを定義します。

Solaris\_Process

- Solaris\_OperatingSystem
- Solaris\_InstalledOS
- Solaris\_RunningOS
- Solaris\_OSProcess
- Solaris LocalFileSystem
- Solaris\_UFS
- **Solaris HSFS**
- **Solaris NFS**
- Solaris\_Directory
- Solaris\_ScheduledJob
- Solaris\_ScheduledJob\_Cron
- Solaris\_JobScheduler
- Solaris\_JobScheduler\_Cron
- Solaris\_DisklessClient
- Solaris OsService
- さらに、Solaris\_System1.0.mof ファイルは以下の関連クラスを定義します。
- Solaris\_Mount
- Solaris\_NFSMount
- Solaris\_NFSExport
- Solaris\_UFSMount
- Solaris\_HSFSMount
- Solaris\_OwningJobScheduler
- Solaris\_HostedJobScheduler
- Solaris\_SystemDevice

## Solaris\_Device1.0.mof ファイル

Solaris\_Device1.0.mof ファイルでは、次のクラスが定義されます。

Solaris スキーマ **123**

- Solaris\_Processor
- Solaris\_Environment
- Solaris\_DiskDrive
- Solaris\_DiskPartition
- Solaris\_SerialPort
- Solaris\_SerialPortConfiguration
- Solaris\_SerialPortSetting
- Solaris\_EthernetAdapter
- Solaris\_SoundDevice
- Solaris\_Keyboard
- solaris TimeZone
- **solaris** Printer
- Solaris\_PrintJob
- Solaris\_PrintService
- Solaris\_PrintQueue
- Solaris PrintSAP

さらに、Solaris\_Device1.0.mof ファイルは以下の関連クラスを定義します。

- Solaris\_MediaPresent
- Solaris\_QueueForPrintService
- Solaris OwningPrintQueue
- Solaris PrinterServicingQueue
- Solaris SystemTimeZone

## シリアルポート

Solaris SerialPort クラスはブール値プロパティとして定義されているため、 ボーレートやパリティなどのシリアルポート特性をポートでどのように処理するか を制御できます。Solaris PortConfiguration クラスのプロパティで、ユー ザーが参照および変更可能なデータ値を指定することができます。

## Solaris\_Printer クラスと印刷定義

Solaris Printer クラスおよび関連するクラスのプロパティは CIM Printer ク ラスから継承され、ユーザーはプリンタおよび印刷サービスについて値を指定する ことができます。

## Solaris\_TimeZone クラス

Solaris TimeZone クラスのプロパティにより、日付の設定や変更のために値を 指定することができます。

Solaris\_SystemTimeZone クラスは、Solaris\_ComputerSystem と Solaris\_TimeZone クラス間の関連です。そのプロパティは、*Element* (Solaris ComputerSystem インスタンスへの CIM ObjectPath の値を保持す る) と、*Setting* (Solaris\_TimeZone インスタンスへの CIM\_ObjectPath の値を保 持する) です。

```
[Association,
        Provider ("com.sun.wbem.solarisprovider.tz.Solaris SystemTimeZone")]
class Solaris_SystemTimeZone:Solaris_SystemSetting
{ [override("Element")]
   Solaris_ComputerSystem REF Element;
        [override("Setting")]
    Solaris TimeZone REF Setting; };
```
## Solaris\_Acl1.0.mof ファイル

このファイルでは Solaris WBEM Services のセキュリティクラスを指定します。こ のファイルは、以下のアクセス制御リスト、ユーザー、およびネームスペースの基 底クラスを定義します。

- Solaris\_Acl
- Solaris UserAcl
- Solaris\_NamespaceAcl

これらのクラスについては、第 3 章の 52ページの「API によるアクセス制御の設 定」 を参照してください。

Solaris スキーマ **125**

## Solaris\_Network1.0.mof ファイル

Solaris\_Network1.0.mof ファイルは、ネットワークドメイン、IP サブネッ ト、およびネーミングサービス (NIS、NIS+、LDAP、DNS、サーバー /etc ファイ ルを含む) に関連するクラスを定義します。以下のクラスが定義されます。

- Solaris\_AdminDomain
- Solaris\_SystemAdminDomain
- Solaris\_NisAdminDomain
- Solaris\_NisplusAdminDomain
- Solaris\_LdapAdminDomain
- Solaris\_DnsAdminDomain
- Solaris\_IPProtocolEndpoint
- Solaris\_IPSubnet

## Solaris\_Users1.0.mof ファイル

Solaris\_Users1.0.mof ファイルは、以下のクラスを定義します。

- Solaris\_UserAccount
- Solaris\_UserGroup
- Solaris UserTemplate
- Solaris\_UserHomeDirectory
- Solaris\_AuthorizationAttribute
- Solaris\_ExecutionProfile
- Solaris ProfileAttribute
- Solaris\_MailBox
- Solaris\_EmailAlias

# **Solaris 8 1/01** での更新

『*Solaris WBEM Services* の管理』において、このリリースで追加および変更された 情報の概要は次のとおりです。

第 2 章 が次のように更新されました。

- init.wbem コマンドの記述が更新されました。このコマンドは、CIM Object Manager だけでなく Solaris Management Console (SMC) サーバーも起動す るようになりました。詳細は、34ページの「init.wbem コマンド」を参照して ください。
- CIM Object Manager Repository をアップグレードする方法を記述したセクショ ンが追加されました。詳細は、36ページの「CIM Object Manager Repository のアップグレード」を参照してください。

第 3 章が更新され、Solaris Management Console (SMC) の「ユーザー」ツールによ り、標準の Solaris および RBAC のセキュリティ実装のために Solaris Users1.0.mof ファイルで定義されたクラスがどのように使用されるか について記述されました。

第 5 章が更新され、wbemlogviewer アプリケーションが Solaris Management Console (SMC) ログビューアに置き換えられました。

付録 B が次のように更新されました。

- Solaris SerialPortSetting クラスが Solaris Core1.0.mof ファイルか ら Solaris Device1.0.mof ファイルへ移動しました。
- Solaris Application1.0.mof ファイルの記述が変更され、Package Status のパッケージ属性が削除されました。また、1 つのパッチ属性 Packages が追加されました。

- Solaris\_System1.0.mof ファイルの記述が更新され、このファイルで定義さ れたクラスの完全なリストが追加されました。詳細は、122ページの 「Solaris\_System1.0.mof ファイル」を参照してください。
- Solaris Network1.0.mof ファイルの記述が追加されました。詳細は、126 ページの「Solaris Network1.0.mof ファイル」を参照してください。
- Solaris\_Users1.0.mof ファイルの記述が追加されました。詳細は、126ペー ジの「Solaris\_Users1.0.mof ファイル」を参照してください。

# 用語集

この用語集では、Solaris WBEM Services のマニュアルで使用されている用語につい て説明します。これらの用語は開発者の間ではよく使用されていますが、WBEM 環 境独自のものや、異なる意味で使用されているものもあります。

**Backus-Naur Form (BNF)** プログラミング言語の構文を指定するメタ言語。

の総称。

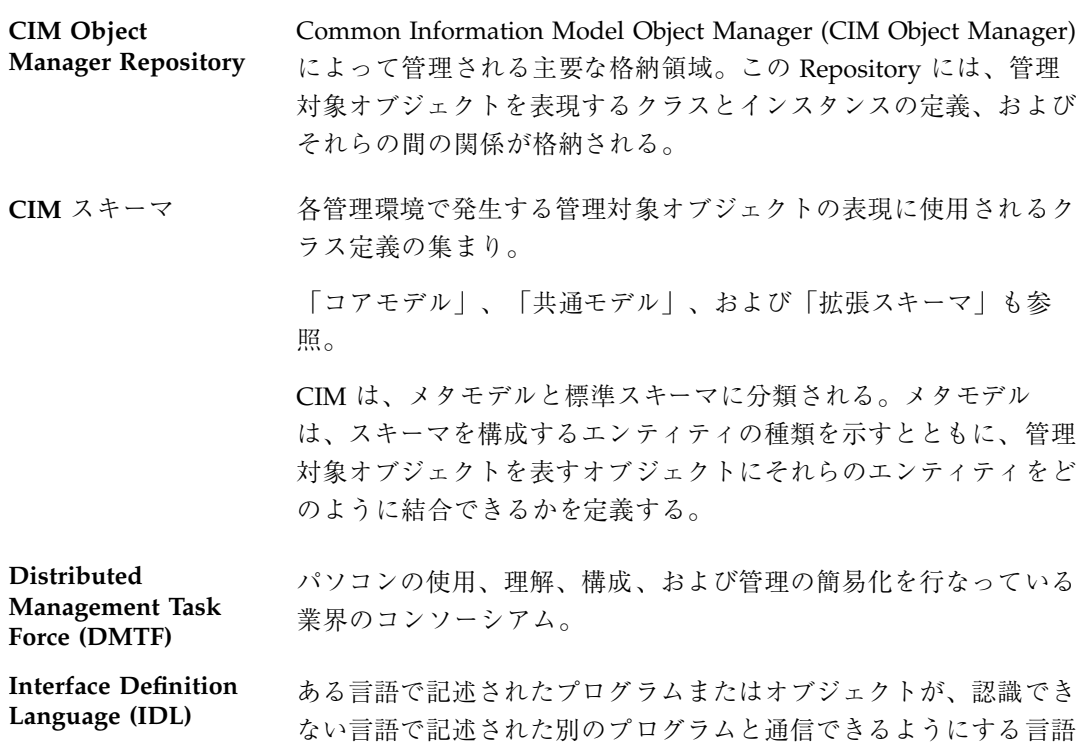

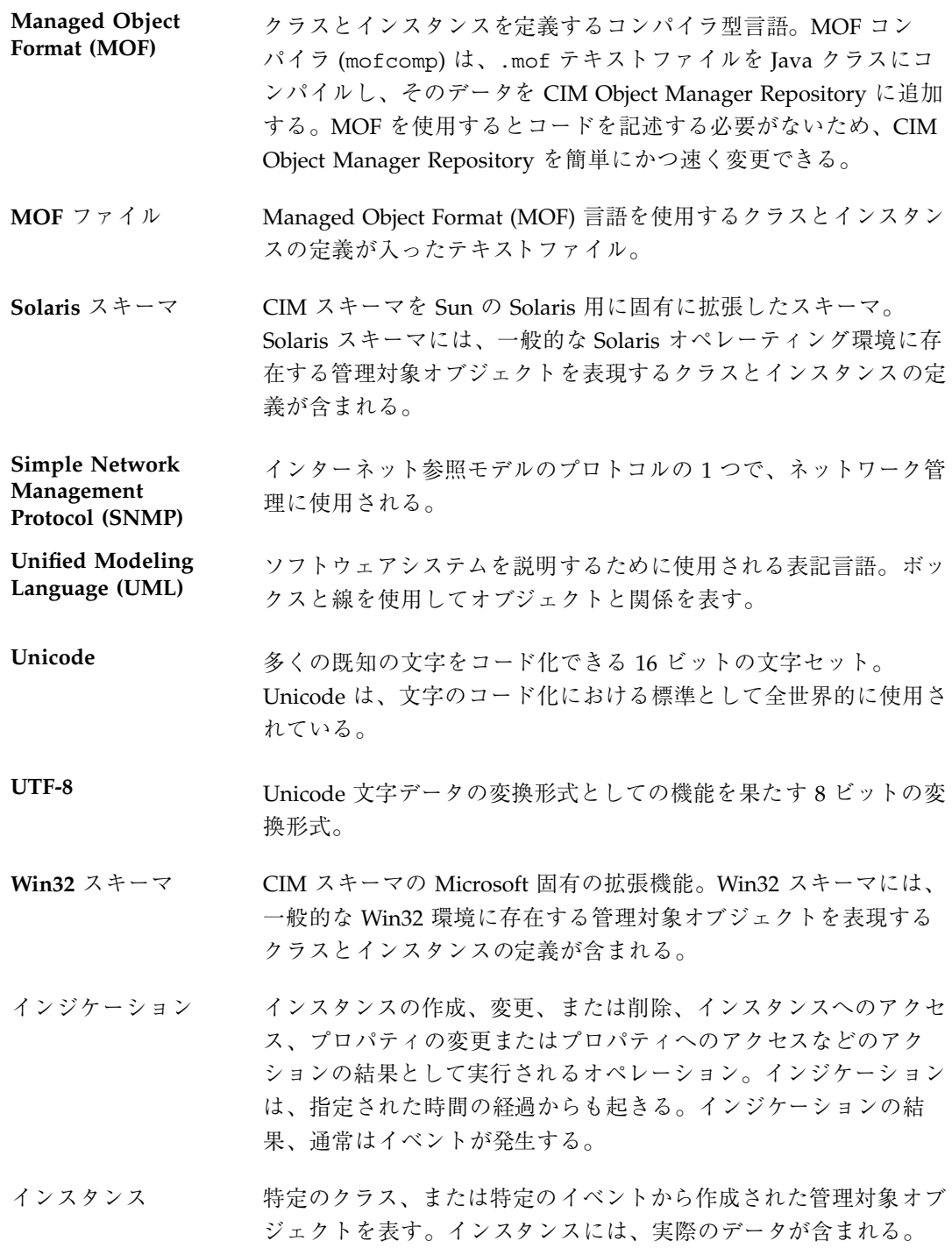

インスタンスプロ バイダ システム固有のクラスおよびプロパティ固有のクラスのインスタン スをサポートするプロバイダ。インスタンスプロバイダは、データ の検索、変更、削除、および列挙をサポートできる。インスタンス プロバイダは、メソッドの呼び出しも行える。

「プロパティプロバイダ」も参照。

インタフェースクラ ス オブジェクトセットへのアクセスに使用されるクラス。インタ フェースクラスには、列挙範囲を表す abstract クラスを使用でき る。

「列挙」と「スコープ」も参照。

- オーバーライド 派生クラス内のプロパティ、メソッド、または参照が、継承ツリー 内の親クラス内または指定された親クラス内の類似した構成体を上 書きすること。
- オブジェクトパス ネームスペース、クラス、およびインスタンスへのアクセスに使用 される定形の文字列。システム上の各オブジェクトは、ローカル に、またはネットワーク上でそれ自体を識別する一意のパスを 持つ。オブジェクトパスは、概念的には URL (Universal Resource Locator) に似ている。
- 拡張スキーマ CIM スキーマの 3 つめの層であり、Solaris や UNIX などのプラッ トフォーム固有の CIM スキーマの拡張機能を含む。

「共通モデル」と「コアモデル」も参照。

仮想関数テーブル **(Virtual Function Table: VTBL)** 関数ポインタ (クラスの実装など) のテーブル。VTBL 内のポインタ は、オブジェクトがサポートするインタフェースのメンバーを指 す。

- 管理アプリケーショ ン 管理環境内の 1 つ以上の管理対象オブジェクトから発生する情報を 使用するアプリケーションまたはサービス。管理アプリケーション は、CIM Object Manager およびプロバイダから CIM Object Manager API を呼び出すことによってこの情報を検索する。
- 管理情報ベース 管理対象オブジェクトのデータベース。

#### 管理対象オブジェク ト WBEM のクラスとして表現される、ハードウェアコンポーネント またはソフトウェアコンポーネント。管理対象オブジェクトについ

ての情報は、インスタンスプロバイダ、プロパティプロバイ ダ、および CIM Object Manager Repository から提供される。

- 関連クラス 2つのクラス間、または2つのクラスのインスタンス間の関係を表 現するクラス。関連クラスのプロパティには、2 つのクラスまた はインスタンスを指すポインタ (参照) が含まれる。WBEM クラス はすべて、1 つ以上の関連に含めることができる。
- キー クラスのインスタンスに一意の識別子を提供するために使用される プロパティ。キープロパティは、キー修飾子によって示される。
- キー修飾子 クラス内のプロパティ (そのクラスのキーの一部として機能する) に付加される必要がある修飾子。
- 共通モデル CIM スキーマの 2 つめの層であり、ドメイン固有であるがプラッ トフォームには依存しない一連のクラスを含む。ここでのドメイン は、管理関連のデータ (システム、ネットワーク、アプリケーショ ンなど) を意味する。共通モデルは、コアモデルを元に作成された もの。

「拡張スキーマ」も参照。

- クラス そうしていたプロパティを持ち、類似した目的を果たすオブジェクトの 集まり。
- 継承 クラスとインスタンスが親クラス (スーパークラス) からどのよう に派生するかを表す関係。クラスは、新しいサブクラス (子クラス とも言う) を生成できる。サブクラスは、その親クラスのメソッド とプロパティをすべて含む。継承は、WBEM 環境内で WBEM のク ラスが実際の管理対象オブジェクトのテンプレートとしての役割を 果たすために必要な機能の 1 つである。
- コアモデル CIM スキーマの最初の層であり、最上位レベルのクラス、および それらのプロパティと関連を含む。コアモデルは、ドメインにもプ ラットフォームにも依存しない。

「共通モデル」と「拡張スキーマ」も参照。

- サブクラス スーパークラスから派生するクラス。サブクラスはそのスーパーク ラスのすべての機能を継承するが、新しい機能を追加すること も、あるいは既存の機能を定義し直すこともできる。
- **132** Solaris WBEM Services の管理 ♦ 2001 年 2 月
- サブスキーマ スキーマの一部であり、特定の編成によって所有される。サブス キーマには、Win32 スキーマ、Solaris スキーマなどがある。
- 参照 参照修飾子によって示される特殊な文字列のプロパティであり、ほ かのインスタンスを指すポインタであることを示す。
- 修飾子 クラス、インスタンス、プロパティ、メソッド、またはパラメータ を表現する情報を含む。修飾子には、3 つのカテゴリがあり、 Common Information Model (CIM) によって定義されるもの、 WBEM (標準の修飾子) によって定義されるもの、および開発者 によって定義されるものに分類される。標準の修飾子は、CIM Object Manager によって自動的に付加される。
- 修飾子フレーバ CIM 修飾子の属性の 1 つで、修飾子の使用を制御する。修飾子フ レーバは、修飾子が派生クラスと派生インスタンスに影響するか どうか、および派生クラスまたは派生インスタンスが修飾子の本来 の値を上書きできるかどうかを指定する規則について記述する。
- 集約関係 1 つのエンティティがいくつかのほかのエンティティの集合から構 成されている関係。
- 推移的な依存性 少なくても 3 つの属性を持つ関係、R (A, B, C)。この場合、A は B を決定し、B は C を決定するが、B は A を決定しない。
- スーパークラス サブクラスの継承元であるクラス。
- スキーマ 特定の環境における管理対象オブジェクトについて説明するクラス 定義の集まり。
- スコープ CIM 修飾子の属性の 1 つであり、どの CIM 要素がその修飾子を使 用できるかを示す。スコープを定義できるのは Qualifier Type の宣 言内だけであり、修飾子内では変更できない。
- 静的クラス 定義が永続的な WBEM クラス。定義は、明示的に削除されるまで CIM Object Manager Repository に格納される。CIM Object Manager は、プロバイダの支援を受けずに静的クラスの定義を提供 できる。静的クラスは、静的インスタンス、動的インスタンスのど ちらでもサポートできる。

- 静的インスタンス CIM Object Manager Repository に永続的に格納されるインスタン ス。
- 選択的な継承 下位クラスが上位クラスのプロパティを削除または上書きできるこ と。

多重度 みちゃく 特定のエンティティの属性に適用できる値の数。

多相性 ろんちゃく 名前またはインタフェースを変更することなく、派生クラス内のメ ソッドとプロパティを変更できること。たとえば、サブクラスは、 そのスーパークラスから継承されたメソッドまたはプロパティの実 装を再定義できる。そのため、プロパティまたはメソッドは、スー パークラスがインタフェースクラスとして使用される場合でも再定 義される。

> したがって、LogicalDevice クラスは変数の状態を文字列として定 義し、値として「オン」または「オフ」を返すことができる。 LogicalDevice の Modem サブクラスは、「オン」、「オ フ」、および「接続中」を返すことによって、状態を再定義 (オー バーライド) できる。LogicalDevice がすべて列挙される場合、その 時点でモデムの役割を務める LogicalDevice はすべて、状態プロパ ティに対して「接続中」の値を返すことができる。

- 単一クラス 単一インスタンスだけをサポートする WBEM クラス。
- 動的インスタンス 必要時にプロバイダから提供されるインスタンスであり、CIM Object Manager Repositoty には格納されない。動的インスタンス は、静的クラス、動的クラスのどちらからも提供される。クラス のインスタンスを動的にサポートすることにより、プロバイダは最 新のプロパティ値を提供できる。
- 動的クラス 必要に応じて実行時にプロバイダから定義が提供されるクラス。動 的クラスはプロバイダ固有の管理対象オブジェクトを表現するのに 使用され、CIM Object Manager Repository に永続的に格納される ことはない。代わりに、動的クラスを提供するプロバイダがその場 所についての情報を格納する。アプリケーションが動的クラスを要 求する場合、CIM Object Manager はそのプロバイダを見つけて要 求を送る。動的クラスがサポートするのは、動的インスタンスだけ である。
- **134** Solaris WBEM Services の管理 ♦ 2001 年 2 月
- ドメイン プロパティまたはメソッドが属するクラス。たとえば、状態が Logical Device のプロパティの場合、Logical Device ドメインに属 すると考えられる。
- トリガー クラスインスタンスの状態変化 (作成、削除、更新、アクセスな ど)、およびプロパティの更新またはアクセスが発生すること。 WBEM の実装には、トリガーを表現する明示的なオブジェクトは 存在しない。トリガーは、システムの基本オブジェクトに対するオ ペレーション (クラス、インスタンス、およびネームスペースの作 成、削除、変更) が起るか、または管理環境内のイベントによって は特定の指定をしなくても動作する。
- 名前付き要素 メタスキーマ内でオブジェクトとして表現できる実体。
- ネームスペース クラス、インスタンス、およびほかのネームスペースを含むことが できる、ディレクトリに似た構造。

範囲 参照プロパティによって参照されるクラス。

- 必須プロパティ 値が必要なプロパティ。
- 標準スキーマ システム、ネットワーク、またはアプリケーションの現在のオペ レーション状態を表現する各種のクラスの編成と関連付けを行う、 概念的な共通の枠組み。標準スキーマは、Common Information Model (CIM) では Distributed Management Task Force (DMTF) によって定義される。
- フレーバ 「修飾子フレーバ」を参照。
- プロパティ クラスインスタンスの特性を示すために使用される値。プロパティ 名は数字で開始することはできず、空白を含めることもできない。 プロパティ値は、有効な Managed Object Format (MOF) のデータ 型でなければならない。
- プロパティプロバイ ダ さまざまなソース (Solaris オペレーティング環境、Simple Network Management Protocol (SNMP) デバイスなど) のデータとイベント 通知にアクセスするために管理対象オブジェクトと通信を行うプロ グラム。プロバイダは、統合と解釈を行うためにこの情報を CIM Object Manager に送る。

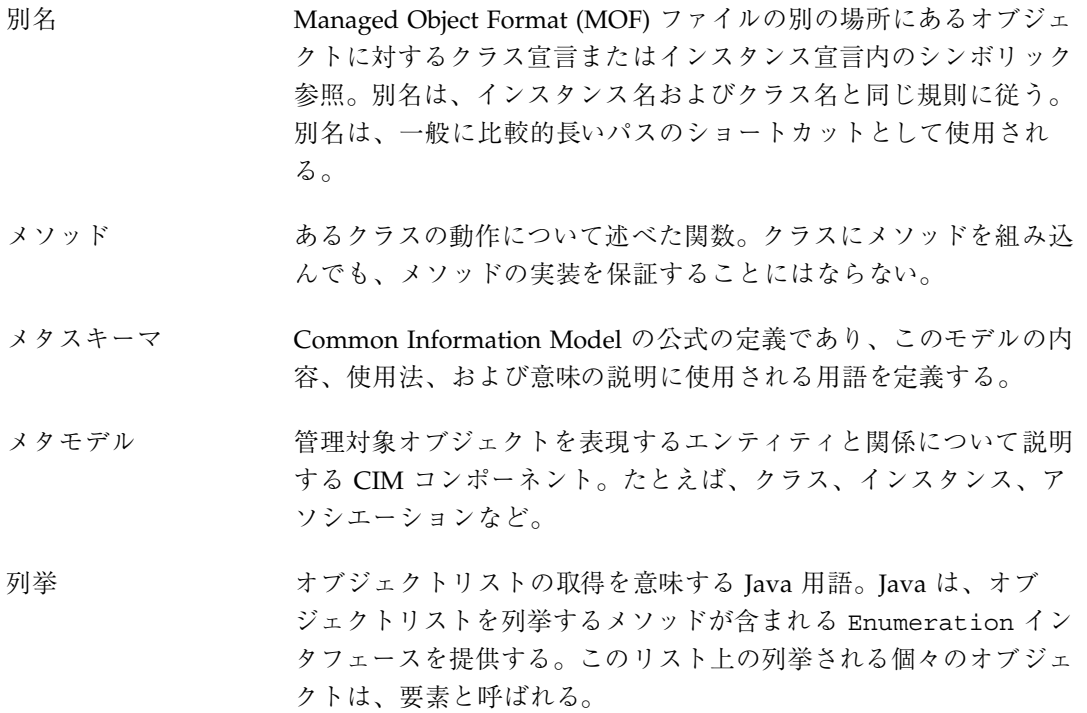

#### **C**

CIM (Common Information Model) アプリケーション管理モデル 110 オブジェクト指向モデル 101 概念 101 概要 22 - 24 基本用語 102 - 102 セキュリティ 44 ネットワークモデル 111 物理モデル 111 CIM Object Manager restarting 36 起動時に実行すること 34 セキュリティ 44 停止 35 プロバイダを使用する方法 30 例外 79 CIM オブジェクト 定義 22 CIM スキーマ 23 共通モデル 24 コアモデル 23 Common Information Model (CIM) アプリケーション管理モデル 110 オブジェクト指向モデル 101 概念 101 概要 22 - 24 基本用語 102 - 102 セキュリティ 44 ネットワークモデル 111 物理モデル 111

#### **D**

Distributed Management Task Force (DMTF) 22 DMTF (Distributed Management Task Force) 22

#### **I**

init.wbemコマンド 34

## **J**

Java Java Native Interface (JNI) 28 Managed Object Format (MOF) からの変 換 27 Java Native Interface (JNI) 28 JNI (Java Native Interface) 28

#### **M**

Managed Object Format (MOF) Java への変換 27 MOF (Managed Object Format) Java への変換 27 mofcomp コマンド セキュリティ上の注意 60 構文 58 MOF コンパイラ 説明 57 MOF ファイル コンパイルに関するセキュリティ上の注 意 60

コンパイル方法 60

#### **S**

SDK (Software Development Kit) 31 Software Development Kit (SDK) 31 Sun WBEM User Manager 起動 48 デフォルトのアクセス権 49 ユーザー特権の設定 47

#### **U**

Uniform Modeling Language 102

#### **W**

WBEM (Web-Based Enterprise Management) 互換性 21 サポートされる標準 21 定義 21

## **X**

XML 相互運用性 30

#### あ

アクセス制御 設定 54, 55 アプリケーションプログラミングインタ フェース (API) セキュリティ 52 プロバイダ 30 ロギング 68

か

管理オブジェクトの形式 スキーマファイル 114 管理ツール ユーザーアクセス権の編集 50

#### き

起動時に実行すること 34 共通モデル

**138** Solaris WBEM Services の管理 ♦ 2001 年 2 月

基底クラス 24 システムモデル 110 デバイスモデル 110 く クライアントセッション セッションキー 45 クラス セキュリティ 52 ログ記録 66 ログサービス 67 こ コアモデル 依存性 108 システムクラス 106 要素 106 互換性、他の標準との 21 コマンド init.wbem 34 mofcomp 58 wbemadmin 48 し 承認 45 す スキーマ CIM スキーマ 23 Solaris スキーマ 114 定義 23 せ セキュリティ Sun WBEM User Manager 47 セキュリティの機能 承認 45 認証 45

#### そ

相互運用性 30 ソフトウェアコンポーネント 25

リプレイの防止 44

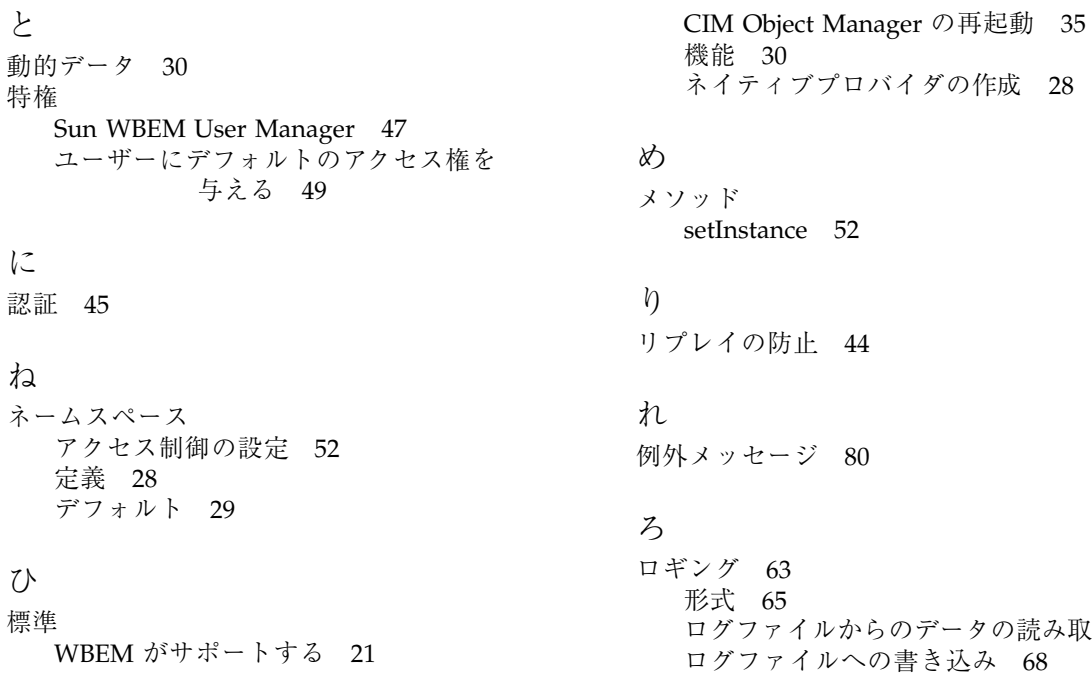

ふ

プロバイダ

ログファイルからのデータの読み取り 71 ログファイルへの書き込み 68